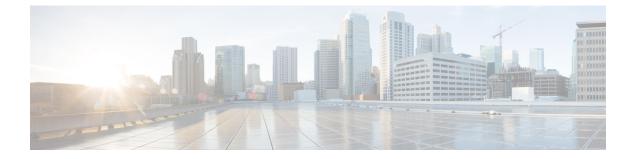

# Layer 2/3 Commands

- channel-group, page 4
- channel-protocol, page 8
- clear lacp, page 10
- clear pagp, page 11
- clear spanning-tree counters, page 12
- clear spanning-tree detected-protocols, page 13
- debug etherchannel, page 14
- debug lacp, page 16
- debug pagp, page 17
- debug platform etherchannel, page 19
- debug platform pm, page 20
- debug spanning-tree, page 23
- debug platform udld, page 25
- interface port-channel, page 26
- lacp port-priority, page 28
- lacp system-priority, page 30
- link state group, page 32
- link state track, page 33
- pagp learn-method, page 34
- pagp port-priority, page 36
- pagp timer, page 38
- port-channel load-balance, page 39
- show etherchannel, page 40
- show lacp, page 43

I

- show link state group, page 48
- show pagp, page 49
- show platform backup interface, page 51
- show platform etherchannel, page 52
- show platform pm, page 53
- show platform spanning-tree, page 55
- show spanning-tree, page 56
- show udld, page 59
- spanning-tree backbonefast, page 62
- spanning-tree bpdufilter, page 63
- spanning-tree bpduguard, page 65
- spanning-tree bridge assurance, page 66
- spanning-tree cost, page 68
- spanning-tree etherchannel guard misconfig, page 70
- spanning-tree extend system-id, page 71
- spanning-tree guard, page 73
- spanning-tree link-type, page 75
- spanning-tree loopguard default, page 76
- spanning-tree mode, page 77
- spanning-tree mst configuration, page 79
- spanning-tree mst cost, page 81
- spanning-tree mst forward-time, page 82
- spanning-tree mst hello-time, page 83
- spanning-tree mst max-age, page 84
- spanning-tree mst max-hops, page 85
- spanning-tree mst port-priority, page 86
- spanning-tree mst pre-standard, page 87
- spanning-tree mst priority, page 88
- spanning-tree mst root, page 89
- spanning-tree mst simulate pvst (global configuration), page 91
- spanning-tree mst simulate pvst (interface configuration), page 93
- spanning-tree pathcost method, page 95
- spanning-tree port-priority, page 96

I

- spanning-tree portfast edge (global configuration), page 97
- spanning-tree portfast edge (interface configuration), page 99
- spanning-tree transmit hold-count, page 101
- spanning-tree uplinkfast, page 102
- spanning-tree vlan, page 104
- switchport access vlan, page 106
- switchport mode, page 109
- switchport nonegotiate, page 112
- udld, page 114
- udld port, page 116
- udld reset, page 118

# channel-group

To assign an Ethernet port to an EtherChannel group, or to enable an EtherChannel mode, or both, use the **channel-group** command in interface configuration mode. To remove an Ethernet port from an EtherChannel group, use the **no** form of this command.

 $channel-group \ \{ \ auto \ | \ channel-group-number \ mode \ \{ active | \ auto \ [non-silent] | \ desirable \ [non-silent] | \ on | \ passive \} \}$ 

no channel-group

| -LAG feature<br>rt.                                                                                  |
|----------------------------------------------------------------------------------------------------|
| ber. The range                                                                                       |
| Channel mode.                                                                                        |
| bles Link<br>l Protocol                                                                              |
| gregation<br>y if a PAgP                                                                             |
| es the interface<br>ion when<br>her that is<br>in PAgP mode<br><b>rable</b> keyword<br>cted from the |
| ibles PAgP.                                                                                          |
| e.                                                                                                   |
| if a LACP                                                                                            |
|                                                                                                    |

### **Command Default**

No channel groups are assigned. No mode is configured.

Modification

This command was introduced.

#### **Command Modes** Interface configuration

#### Command History

Cisco IOS Release 15.0(2)EX1

### **Usage Guidelines** The IP Lite feature set supports up to 48 EtherChannels.

Release

For Layer 2 EtherChannels, the **channel-group** command automatically creates the port-channel interface when the channel group gets its first physical port. You do not have to use the **interface port-channel** command in global configuration mode to manually create a port-channel interface. If you create the port-channel interface first, the *channel-group-number* can be the same as the *port-channel-number*, or you can use a new number. If you use a new number, the **channel-group** command dynamically creates a new port channel.

Although it is not necessary to disable the IP address that is assigned to a physical port that is part of a channel group, we strongly recommend that you do so.

You create Layer 3 port channels by using the **interface port-channel** command followed by the **no switchport** interface configuration command. Manually configure the port-channel logical interface before putting the interface into the channel group.

After you configure an EtherChannel, configuration changes that you make on the port-channel interface apply to all the physical ports assigned to the port-channel interface. Configuration changes applied to the physical port affect only the port where you apply the configuration. To change the parameters of all ports in an EtherChannel, apply configuration commands to the port-channel interface, for example, spanning-tree commands or commands to configure a Layer 2 EtherChannel as a trunk.

Active mode places a port into a negotiating state in which the port initiates negotiations with other ports by sending LACP packets. A channel is formed with another port group in either the active or passive mode.

Auto mode places a port into a passive negotiating state in which the port responds to PAgP packets it receives but does not start PAgP packet negotiation. A channel is formed only with another port group in desirable mode. When auto is enabled, silent operation is the default.

Desirable mode places a port into an active negotiating state in which the port starts negotiations with other ports by sending PAgP packets. An EtherChannel is formed with another port group that is in the desirable or auto mode. When desirable is enabled, silent operation is the default.

If you do not specify non-silent with the auto or desirable mode, silent is assumed. The silent mode is used when the device is connected to a device that is not PAgP-capable and rarely, if ever, sends packets. An example of a silent partner is a file server or a packet analyzer that is not generating traffic. In this case, running PAgP on a physical port prevents that port from ever becoming operational. However, it allows PAgP to operate, to attach the port to a channel group, and to use the port for transmission. Both ends of the link cannot be set to silent.

In on mode, a usable EtherChannel exists only when both connected port groups are in the on mode.

### Caution Use care when using the on mode. This is a manual configuration, and ports on both ends of the EtherChannel must have the same configuration. If the group is misconfigured, packet loss or spanning-tree loops can occur. Passive mode places a port into a negotiating state in which the port responds to received LACP packets but does not initiate LACP packet negotiation. A channel is formed only with another port group in active mode. Do not configure an EtherChannel in both the PAgP and LACP modes. EtherChannel groups running PAgP and LACP can coexist on the same device or on different devices in the stack (but not in a cross-stack configuration). Individual EtherChannel groups can run either PAgP or LACP, but they cannot interoperate. If you set the protocol by using the **channel-protocol** interface configuration command, the setting is not overridden by the **channel-group** interface configuration command. Do not configure a port that is an active or a not-yet-active member of an EtherChannel as an IEEE 802.1x port. If you try to enable IEEE 802.1x authentication on an EtherChannel port, an error message appears, and IEEE 802.1x authentication is not enabled. Do not configure a secure port as part of an EtherChannel or configure an EtherChannel port as a secure port. For a complete list of configuration guidelines, see the "Configuring EtherChannels" chapter in the software configuration guide for this release. Caution Do not enable Layer 3 addresses on the physical EtherChannel ports. Do not assign bridge groups on the physical EtherChannel ports because it creates loops. This example shows how to configure an EtherChannel on a single device in the stack. It assigns two static-access ports in VLAN 10 to channel 5 with the PAgP mode desirable: Device# configure terminal Device (config) # interface range GigabitEthernet 2/0/1 - 2 Device(config-if-range) # switchport mode access Device (config-if-range) # switchport access vlan 10

This example shows how to configure an EtherChannel on a single device in the stack. It assigns two static-access ports in VLAN 10 to channel 5 with the LACP mode active:

```
Device# configure terminal
Device(config)# interface range GigabitEthernet 2/0/1 - 2
Device(config-if-range)# switchport mode access
Device(config-if-range)# switchport access vlan 10
Device(config-if-range)# channel-group 5 mode active
Device(config-if-range)# end
```

Device (config-if-range) # channel-group 5 mode desirable

Device(config-if-range) # end

This example shows how to configure a cross-stack EtherChannel in a device stack. It uses LACP passive mode and assigns two ports on stack member 2 and one port on stack member 3 as static-access ports in VLAN 10 to channel 5:

```
Device# configure terminal
Device(config)# interface range GigabitEthernet 2/0/4 - 5
Device(config-if-range)# switchport mode access
Device(config-if-range)# switchport access vlan 10
Device(config-if-range)# channel-group 5 mode passive
Device(config-if-range)# exit
Device(config)# interface GigabitEthernet 3/0/3
```

**Examples** 

| Device(config-if)# | switchport mode access       |
|--------------------|------------------------------|
| Device(config-if)# | switchport access vlan 10    |
| Device(config-if)# | channel-group 5 mode passive |
| Device(config-if)# | exit                         |

You can verify your settings by entering the **show running-config** privileged EXEC command.

### **Related Commands**

ſ

| Command                | Description                                                          |
|------------------------|----------------------------------------------------------------------|
| channel-protocol       | Restricts the protocol used on a port to manage channeling.          |
| interface port-channel | Accesses or creates a port channel.                                  |
| show etherchannel      | Displays EtherChannel information for a channel.                     |
| show lacp              | Displays LACP channel-group information.                             |
| show pagp              | Displays Port Aggregation Protocol (PAgP) channel-group information. |

# channel-protocol

To restrict the protocol used on a port to manage channeling, use the **channel-protocol** command in interface configuration mode. To return to the default setting, use the **no** form of this command.

channel-protocol {lacp| pagp}

no channel-protocol

| Syntax Description | lacp                                                                                                    | Configures an EtherChannel wi                                                                        | th the Link Aggregation Control Protocol (LACP).                                                   |
|--------------------|----------------------------------------------------------------------------------------------------|----------------------------------------------------------------------------------------------------|----------------------------------------------------------------------------------------------------|
|                    | pagp                                                                                                    | Configures an EtherChannel wi                                                                        | ith the Port Aggregation Protocol (PAgP).                                                          |
| Command Default    | No protocol is                                                                                                    | assigned to the EtherChannel.                                                                        |                                                                                                    |
| Command Modes      | Interface confi                                                                                                    | guration                                                                                             |                                                                                                    |
| Command History    | Release                                                                                                    |                                                                                                    | Modification                                                                                       |
|                    | Cisco IOS Re                                                                                                    | lease 15.0(2)EX1                                                                                     | This command was introduced.                                                                       |
| Usage Guidelines   |                                                                                                    | nel-protocol command, the setting is not                                                             | annel to LACP or PAgP. If you set the protocol by overridden by the <b>channel-group</b> interface |
|                    |                                                                                                    | he <b>channel-group</b> interface configuration or<br><b>group</b> command also can set the mode for | command to configure the EtherChannel parameters. the EtherChannel.                                |
|                    | You cannot enable both the PAgP and LACP modes on an EtherChannel group.<br>PAgP and LACP are not compatible; both ends of a channel must use the same protocol. |                                                                                                    |                                                                                                    |
|                    |                                                                                                    |                                                                                                    |                                                                                                    |
|                    | You cannot co                                                                                                    | nfigure PAgP on cross-stack configuration                                                            | IS.                                                                                                |
| Examples           | -                                                                                                    | shows how to specify LACP as the protoco<br>g-if)# channel-protocol lacp                             | ol that manages the EtherChannel:                                                                  |
|                    | You can verify<br>EXEC comma                                                                                                    |                                                                                                    | nannel [channel-group-number] protocol privileged                                                  |

I

| Related Commands |
|------------------|
|------------------|

| Command           | Description                                                                                  |
|-------------------|----------------------------------------------------------------------------------------------|
| channel-group     | Assigns an Ethernet port to an EtherChannel group, or enables an EtherChannel mode, or both. |
| show etherchannel | Displays EtherChannel information for a channel.                                             |

# clear lacp

To clear Link Aggregation Control Protocol (LACP) channel-group counters, use the **clear lacp** command in privileged EXEC mode.

clear lacp [channel-group-number] counters

| Syntax Description | channel-group-number                                                                                                    | (Optional) Channel group number. The range is 1 to 48.                          |  |  |
|--------------------|----------------------------------------------------------------------------------------------------|---------------------------------------------------------------------------------|--|--|
|                    | counters                                                                                                    | Clears traffic counters.                                                        |  |  |
|                    |                                                                                                    |                                                                                 |  |  |
| Command Default    | None                                                                                                    |                                                                                 |  |  |
| Command Modes      | Privileged EXEC                                                                                                    |                                                                                 |  |  |
| Command History    | Release                                                                                                    | Modification                                                                    |  |  |
|                    | Cisco IOS Release 15.0(2)EX1                                                                                                    | This command was introduced.                                                    |  |  |
| Examples           | This example shows how to clear                                                                                                    | sing the <b>clear lacp</b> <i>channel-group-number</i> <b>counters</b> command. |  |  |
|                    | Device# clear lacp counters<br>This example shows how to clear LACP traffic counters for group 4:                                                                                      |                                                                                 |  |  |
|                    | Device# clear lacp 4 counters                                                                                                    |                                                                                 |  |  |
|                    | You can verify that the information was deleted by entering the <b>show lacp counters</b> or the <b>show lacp</b> <i>channel-group-number</i> <b>counters</b> privileged EXEC command. |                                                                                 |  |  |
| Related Commands   | Command                                                                                                    | Description                                                                     |  |  |
|                    | debug lacp                                                                                                    | Enables debugging of LACP.                                                      |  |  |
|                    | show lacp                                                                                                    | Displays LACP channel-group information.                                        |  |  |
|                    |                                                                                                    |                                                                                 |  |  |

# clear pagp

I

To clear the Port Aggregation Protocol (PAgP) channel-group information, use the **clear pagp** command in privileged EXEC mode.

clear pagp [channel-group-number] counters

| <u> </u>           |                                                                                                    |                                                                              |  |  |
|--------------------|----------------------------------------------------------------------------------------------------|------------------------------------------------------------------------------|--|--|
| Syntax Description | channel-group-number                                                                                                    | (Optional) Channel group number. The range is 1 to 48.                       |  |  |
|                    | counters                                                                                                    | Clears traffic counters.                                                     |  |  |
| Command Default    | None                                                                                                    |                                                                              |  |  |
| Command Modes      | Privileged EXEC                                                                                                    |                                                                              |  |  |
| Command History    | Release                                                                                                    | Modification                                                                 |  |  |
|                    | Cisco IOS Release 15.0(2)EX                                                                                                    | X1 This command was introduced.                                              |  |  |
| Usage Guidelines   | You can clear all counters by using the <b>clear pagp counters</b> command, or you can clear only the counters for the specified channel group by using the <b>clear pagp</b> <i>channel-group-number</i> <b>counters</b> command. |                                                                              |  |  |
| Examples           | This example shows how to c                                                                                                    | lear all channel-group information:                                          |  |  |
|                    | Device# clear pagp counte                                                                                                    | rs                                                                           |  |  |
|                    | This example shows how to clear PAgP traffic counters for group 10:                                                                                                    |                                                                              |  |  |
|                    | Device# clear pagp 10 counters                                                                                                    |                                                                              |  |  |
|                    | You can verify that the inform                                                                                                    | nation was deleted by entering the <b>show pagp</b> privileged EXEC command. |  |  |
| Related Commands   | Command                                                                                                    | Description                                                                  |  |  |
|                    | debug pagp                                                                                                    | Enables debugging of PAgP.                                                   |  |  |
|                    | show pagp                                                                                                    | Displays Port Aggregation Protocol (PAgP) channel-group information.         |  |  |
|                    |                                                                                                    |                                                                              |  |  |

# clear spanning-tree counters

To clear the spanning-tree counters, use the **clear spanning-tree counters** command in privileged EXEC mode.

clear spanning-tree counters [interface interface-id]

| Syntax Description | interface interface-id                         | (Optional) Clears all spanning-tree counters on the specified interface. Valid interfaces include physical ports, VLANs, and port channels. |  |  |
|--------------------|------------------------------------------------|----------------------------------------------------------------------------------------------------|--|--|
|                    |                                                | The VLAN range is 1 to 4094.                                                                                                    |  |  |
|                    |                                                | The port-channel range is 1 to 48.                                                                                                    |  |  |
|                    |                                                |                                                                                                    |  |  |
| Command Default    | None                                           |                                                                                                    |  |  |
| Command Modes      | Privileged EXEC                                |                                                                                                    |  |  |
| Command History    | Release                                        | Modification                                                                                                    |  |  |
|                    | Cisco IOS Release 15.0(2)EX1                   | This command was introduced.                                                                                                    |  |  |
| Usage Guidelines   | If the <i>interface-id</i> value is not specif | ied, spanning-tree counters are cleared for all interfaces.                                                                                 |  |  |
| -                  |                                                |                                                                                                    |  |  |
| Examples           | Device# clear spanning-tree co                 | anning-tree counters for all interfaces:                                                                                                    |  |  |
|                    | Device# crear spanning-tree co                 | THE CELS                                                                                                    |  |  |

# clear spanning-tree detected-protocols

To restart the protocol migration process and force renegotiation with neighboring devices on the interface, use the **clear spanning-tree detected-protocols** command in privileged EXEC mode.

clear spanning-tree detected-protocols [interface interface-id]

| Syntax Description | interface interface-id                                                                                                    | (Optional) Restarts the protocol mi<br>Valid interfaces include physical p                                                                                                    | igration process on the specified interface.<br>orts, VLANs, and port channels.                                                                                                    |
|--------------------|----------------------------------------------------------------------------------------------------|----------------------------------------------------------------------------------------------------|----------------------------------------------------------------------------------------------------|
|                    |                                                                                                    | The VLAN range is 1 to 4094.                                                                                                    |                                                                                                    |
|                    |                                                                                                    | The port-channel range is 1 to 48.                                                                                                    |                                                                                                    |
| Command Default    | None                                                                                                    |                                                                                                    |                                                                                                    |
| Command Modes      | Privileged EXEC                                                                                                    |                                                                                                    |                                                                                                    |
| Command History    | Release                                                                                                    |                                                                                                    | Modification                                                                                                    |
|                    | Cisco IOS Release 15.0(2                                                                                                    | 2)EX1                                                                                                    | This command was introduced.                                                                                                    |
| Usage Guidelines   | Tree Protocol (MSTP) sup<br>IEEE 802.1D devices. If a<br>bridge protocol data unit (<br>BPDUs on that port. A mu<br>a region when it receives a<br>rapid spanning-tree (RS <sup>2</sup><br>The device does not auton<br>802.1D BPDUs because it | ports a built-in protocol migration meth<br>a rapid-PVST+ or an MSTP device rec<br>(BPDU) with the protocol version set t<br>ultiple spanning-tree (MST) device car<br>a legacy BPDU, an MST BPDU (Versi<br>T) BPDU (Version 2).<br>natically revert to the rapid-PVST+ or t<br>t cannot learn whether the legacy switc | A-PVST+) protocol or the Multiple Spanning<br>hod that enables it to interoperate with legacy<br>reives a legacy IEEE 802.1D configuration<br>to 0, the device sends only IEEE 802.1D<br>in also detect that a port is at the boundary of<br>ion 3) associated with a different region, or<br>the MSTP mode if it no longer receives IEEE<br>thas been removed from the link unless the<br><b>tree detected-protocols</b> command in this |
| Examples           | -                                                                                                    | to restart the protocol migration proce                                                                                                    | -                                                                                                    |
|                    | ······································                                                                                                    | · ····································                                                                                                    |                                                                                                    |

# debug etherchannel

To enable debugging of EtherChannels, use the **debug etherchannel** command in privileged EXEC mode. To disable debugging, use the **no** form of the command.

debug etherchannel [all | detail | error | event | idb ]

no debug etherchannel [all | detail | error | event | idb ]

| Syntax Description | all                                                                                              | (Optional) Displays all EtherChar         | nnel debug messages.                                                                                                    |
|--------------------|--------------------------------------------------------------------------------------------------|-------------------------------------------|----------------------------------------------------------------------------------------------------|
|                    | detail                                                                                           | (Optional) Displays detailed Ether        | rChannel debug messages.                                                                                                    |
|                    | error                                                                                            | (Optional) Displays EtherChanne           | l error debug messages.                                                                                                    |
|                    | event                                                                                            | (Optional) Displays EtherChannel          | l event messages.                                                                                                    |
|                    | idb                                                                                              | (Optional) Displays PAgP interfac         | ce descriptor block debug messages.                                                                                                    |
|                    |                                                                                                  |                                           |                                                                                                    |
| Command Default    | Debugging is disabled                                                                            | l.                                        |                                                                                                    |
| Command Modes      | Privileged EXEC                                                                                  |                                           |                                                                                                    |
| Command History    | Release                                                                                          |                                           | Modification                                                                                                    |
|                    | Cisco IOS Release 15                                                                             | 5.0(2)EX1                                 | This command was introduced.                                                                                                    |
| Usage Guidelines   | The undebug etherch                                                                              | nannel command is the same as the no      | ) debug etherchannel command.                                                                                                    |
| Note               | Although the <b>linecard</b> keyword is displayed in the command-line help, it is not supported. |                                           | nd-line help, it is not supported.                                                                                                    |
|                    | member, start a sessio                                                                           |                                           | the stack master. To enable debugging on a stack <b>session</b> <i>switch-number</i> command in privileged ne prompt of the stack member. |
|                    | To enable debugging c                                                                            | on a stack member without first startin   | ng a session on the stack master, use the <b>remote</b>                                                                                   |
|                    |                                                                                                  | <i>mber LINE</i> command in privileged EX |                                                                                                    |

This example shows how to display debug messages related to EtherChannel events: Device# debug etherchannel event

**Related Commands** 

I

| Command           | Description                                      |
|-------------------|--------------------------------------------------|
| show etherchannel | Displays EtherChannel information for a channel. |

# debug lacp

To enable debugging of Link Aggregation Control Protocol (LACP) activity, use the **debug lacp** command in privileged EXEC mode. To disable LACP debugging, use the **no** form of this command.

debug lacp [all | event | fsm | misc | packet] no debug lacp [all | event | fsm | misc | packet]

| Syntax Description     | all                                                                                                    | (Optional) Displays all LACP debug messages.                                                                                                    |
|------------------------|----------------------------------------------------------------------------------------------------|----------------------------------------------------------------------------------------------------|
|                        | event                                                                                                    | (Optional) Displays LACP event debug messages.                                                                                                    |
|                        | fsm                                                                                                    | (Optional) Displays messages about changes within the LACP finite state machine.                                                                                                    |
|                        | misc                                                                                                    | (Optional) Displays miscellaneous LACP debug messages.                                                                                                    |
|                        | packet                                                                                                    | (Optional) Displays the receiving and transmitting LACP control packets.                                                                                                    |
|                        |                                                                                                    |                                                                                                    |
| Command Default        | Debugging is disa                                                                                                    | bled.                                                                                                    |
| Command Modes          | Privileged EXEC                                                                                                    |                                                                                                    |
| <b>Command History</b> |                                                                                                    |                                                                                                    |
| Command History        | Release                                                                                                    | Modification                                                                                                    |
| Command History        | Release<br>Cisco IOS Releas                                                                                                    |                                                                                                    |
|                        |                                                                                                    |                                                                                                    |
| Usage Guidelines       | Cisco IOS Releas                                                                                                    |                                                                                                    |
|                        | Cisco IOS Releas                                                                                                    | This command was introduced.                                                                                                    |
|                        | Cisco IOS Releas<br>The <b>undebug etho</b><br>When you enable of<br>member , start a se<br>EXEC mode. Ente<br>To enable debuggi                                                    | erchannel command is the same as the <b>no debug etherchannel</b> command.<br>debugging on a stack, it is enabled only on the stack master. To enable debugging on a stack ession from the stack master by using the <b>session</b> <i>switch-number</i> command in privileged                                                                                                    |
|                        | Cisco IOS Releas<br>The <b>undebug etho</b><br>When you enable of<br>member , start a se<br>EXEC mode. Ente<br>To enable debuggi<br><b>command</b> <i>switch</i>                    | This command was introduced.<br>erchannel command is the same as the <b>no debug etherchannel</b> command.<br>debugging on a stack, it is enabled only on the stack master. To enable debugging on a stack<br>ersion from the stack master by using the <b>session</b> <i>switch-number</i> command in privileged<br>er the <b>debug</b> command at the command-line prompt of the stack member.<br>Ing on a stack member without first starting a session on the stack master, use the <b>remote</b>                                                                                                    |
| Usage Guidelines       | Cisco IOS Releas<br>The undebug ethe<br>When you enable of<br>member, start a so<br>EXEC mode. Enter<br>To enable debuggi<br>command switch<br>This example show<br>Device# debug L | This command was introduced.<br>erchannel command is the same as the <b>no debug etherchannel</b> command.<br>debugging on a stack, it is enabled only on the stack master. To enable debugging on a stack<br>ession from the stack master by using the <b>session</b> <i>switch-number</i> command in privileged<br>er the <b>debug</b> command at the command-line prompt of the stack member.<br>Ing on a stack member without first starting a session on the stack master, use the <b>remote</b><br><i>-number LINE</i> command in privileged EXEC mode.<br>ws how to display all LACP debug messages: |

# debug pagp

I

To enable debugging of Port Aggregation Protocol (PAgP) activity, use the **debug pagp** command in privileged EXEC mode. To disable PAgP debugging, use the **no** form of this command.

debug pagp [all | dual-active | event | fsm | misc | packet]

no debug pagp [all | dual-active | event | fsm | misc | packet]

| Syntax Description     | all                                                                                                    | (Optional) Displays all PAgP debug messages.                                                  |  |
|------------------------|----------------------------------------------------------------------------------------------------|-----------------------------------------------------------------------------------------------|--|
|                        | dual-active                                                                                                    | (Optional) Displays dual-active detection messages.                                           |  |
|                        | event                                                                                                    | (Optional) Displays PAgP event debug messages.                                                |  |
|                        | fsm                                                                                                    | (Optional) Displays messages about changes within the PAgP finite state machine.              |  |
|                        | misc                                                                                                    | (Optional) Displays miscellaneous PAgP debug messages.                                        |  |
|                        | packet                                                                                                    | (Optional) Displays the receiving and transmitting PAgP control packets.                      |  |
|                        |                                                                                                    |                                                                                               |  |
| Command Default        | Debugging is disabled.                                                                                                    |                                                                                               |  |
| Command Modes          | Privileged EXEC                                                                                                    |                                                                                               |  |
| <b>Command History</b> | Release                                                                                                    | Modification                                                                                  |  |
|                        | Cisco IOS Release 15.0(2)EX1                                                                                                    | This command was introduced.                                                                  |  |
|                        |                                                                                                    |                                                                                               |  |
| Usage Guidelines       | The <b>undebug pagp</b> command is the same as t                                                                                                    | he <b>no debug pagp</b> command.                                                              |  |
|                        | When you enable debugging on a stack, it is enabled only on the stack master. To enable debugging on a stack member, start a session from the stack master by using the <b>session</b> <i>switch-number</i> command in privileged EXEC mode. Enter the <b>debug</b> command at the command-line prompt of the stack member. |                                                                                               |  |
|                        | To enable debugging on a stack member with<br>command <i>switch-number LINE</i> command in                                                                                                    | out first starting a session on the stack master, use the <b>remote</b> privileged EXEC mode. |  |
| Examples               | This example shows how to display all PAgP or Device# <b>debug pagp all</b>                                                                                                    | debug messages:                                                                               |  |

1

This example shows how to display debug messages related to PAgP events: Device# debug pagp event

I

# debug platform etherchannel

To enable debugging of platform-dependent EtherChannel events, use the **debug platform etherchannel** command in EXEC mode. To disable debugging, use the **no** form of this command.

debug platform etherchannel{init| link-up| rpc| warnings}

no debug platform etherchannel {init| link-up| rpc| warnings}

| Syntax Description | init                                                                                                    | Displays EtherChannel module initialization debug messages.                                                                                |  |
|--------------------|----------------------------------------------------------------------------------------------------|----------------------------------------------------------------------------------------------------|--|
|                    | link-up                                                                                                    | Displays EtherChannel link-up and link-down related debug messages.                                                                        |  |
|                    | rpc                                                                                                    | Displays EtherChannel remote procedure call (RPC) debug messages.                                                                          |  |
|                    | warnings                                                                                                    | Displays EtherChannel warning debug messages.                                                                                              |  |
| Command Default    | Debugging is disabled.                                                                                                    |                                                                                                    |  |
| Command Modes      | User EXEC<br>Privileged EXEC                                                                                                    |                                                                                                    |  |
| Command History    | Release Cisco IOS 15.0(2)EX1                                                                                                    | Modification           This command was introduced.                                                                                        |  |
| Usage Guidelines   | The <b>undebug platform etherchannel</b> command is the same as the <b>no debug platform etherchannel</b> command.<br>When you enable debugging on a stack, it is enabled only on the stack master. To enable debugging on a stack<br>member, start a session from the stack master by using the <b>session</b> <i>switch-number</i> command in privileged<br>EXEC mode. Enter the <b>debug</b> command at the command-line prompt of the stack member. |                                                                                                    |  |
|                    |                                                                                                    | a stack member without first starting a session on the stack master, use the <b>remote</b> <i>er LINE</i> command in privileged EXEC mode. |  |
| Examples           | This example shows how<br>Device# <b>debug platfor</b>                                                                                                    | to display debug messages related to Etherchannel initialization:<br>m etherchannel init                                                   |  |

### debug platform pm

To enable debugging of the platform-dependent port manager software module, use the **debug platform pm** command in privileged EXEC mode. To disable debugging, use the **no** form of this command.

debug platform pm {all| atom| counters| errdisable| etherchnl| exceptions| gvi| hpm-events| idb-events| if-numbers| ios-events| link-status| platform| pm-events| pm-span| pm-vectors [detail]| rpc [general| oper-info| state| vectors| vp-events]| soutput-vectors| stack-manager| sync| vlans}

no debug platform pm{all| counters| errdisable| etherchnl| exceptions| hpm-events| idb-events| if-numbers| ios-events| link-status| platform| pm-events| pm-span| pm-vectors [detail]| rpc [general| oper-info| state| vectors| vp-events]| soutput-vectors| stack-manager| sync| vlans}

| Syntax Description | all         | Displays all port manager debug messages.                                 |
|--------------------|-------------|---------------------------------------------------------------------------|
|                    | atom        | Displays AToM related events.                                             |
|                    | counters    | Displays counters for remote procedure call (RPC) debug messages.         |
|                    | errdisable  | Displays error-disabled-related events debug messages.                    |
|                    | etherchnl   | Displays EtherChannel-related events debug messages.                      |
|                    | exceptions  | Displays system exception debug messages.                                 |
|                    | gvi         | Displays IPe GVI-related messages.                                        |
|                    | hpm-events  | Displays platform port manager event debug messages.                      |
|                    | idb-events  | Displays interface descriptor block (IDB)-related events debug messages.  |
|                    | if-numbers  | Displays interface-number translation event debug messages.               |
|                    | ios-events  | Displays Cisco IOS software events.                                       |
|                    | link-status | Displays interface link-detection event debug messages.                   |
|                    | platform    | Displays port manager function event debug messages.                      |
|                    | pm-events   | Displays port manager event debug messages.                               |
|                    | pm-span     | Displays port manager Switched Port Analyzer (SPAN) event debug messages. |
|                    | pm-vectors  | Displays port manager vector-related event debug messages.                |

|                | detail                | (Optional) Displays vector-function details.                                   |
|----------------|-----------------------|--------------------------------------------------------------------------------|
|                | rpc                   | Displays RPC-related messages.                                                 |
|                | general               | (Optional) Displays general RPC-related messages.                              |
|                | oper-info             | (Optional) Displays operational- and informational-related RPC messages.       |
|                | state                 | (Optional) Displays administrative- and operational-related RPC messages.      |
|                | vectors               | (Optional) Displays vector-related RPC messages.                               |
|                | vp-events             | (Optional) Displays virtual ports-related RPC messages.                        |
|                | soutput-vectors       | Displays IDB output vector event debug messages.                               |
|                | stack-manager         | Displays stack manager-related events debug messages.                          |
|                |                       | This keyword is supported only on stacking-capable switches.                   |
|                | sync                  | Displays operational synchronization and VLAN line-state event debug messages. |
|                | vlans                 | Displays VLAN creation and deletion event debug messages.                      |
| ommand Default | Debugging is disabled |                                                                                |
| ommand Modes   | Privileged EXEC       |                                                                                |
| ommand History | Release               | Modification                                                                   |
|                | Cisco IOS 15.0(2)EX1  | This command was introduced.                                                   |

When you enable debugging on a stack, it is enabled only on the stack master. To enable debugging on a stack member, start a session from the stack master by using the **session** *switch-number* command in privileged EXEC mode. Enter the **debug** command at the command-line prompt of the stack member.

To enable debugging on a stack member without first starting a session on the stack master, use the **remote command** *switch-number LINE* command in privileged EXEC mode.

1

### **Examples** This example shows how to display debug messages related to the creation and deletion of VLANs: Device# debug platform pm vlans

| <b>Related Commands</b> | Command          | Description                                           |
|-------------------------|------------------|-------------------------------------------------------|
|                         | show platform pm | Displays platform-dependent port manager information. |

# debug spanning-tree

To enable debugging of spanning-tree activities, use the **debug spanning-tree** command in EXEC mode. To disable debugging, use the **no** form of this command.

debug spanning-tree {all | backbonefast | bpdu | bpdu-opt | config | csuf/csrt | etherchannel | events | exceptions | general | mstp | pvst+| root | snmp | synchronization | switch | uplinkfast}

no debug spanning-tree {all | backbonefast | bpdu | bpdu-opt | config | csuf/csrt | etherchannel | events | exceptions | general | mstp | pvst+| root | snmp | synchronization | switch | uplinkfast}

### **Syntax Description**

I

| all          | Displays all spanning-tree debug messages.                                                                                                    |  |
|--------------|----------------------------------------------------------------------------------------------------|--|
| backbonefast | Displays BackboneFast-event debug messages.                                                                                                    |  |
| bpdu         | Displays spanning-tree bridge protocol data unit (BPDU) debug messages.                                                                                                    |  |
| bpdu-opt     | Displays optimized BPDU handling debug messages.                                                                                                    |  |
| config       | Displays spanning-tree configuration change debug messages.                                                                                                    |  |
| csuf/csrt    | Displays cross-stack UplinkFast and cross-stack rapid transition activity debug messages.                                                                                                    |  |
| etherchannel | Displays EtherChannel-support debug messages.                                                                                                    |  |
| events       | Displays spanning-tree topology event debug messages.                                                                                                    |  |
| exceptions   | Displays spanning-tree exception debug messages.                                                                                                    |  |
| general      | Displays general spanning-tree activity debug messages.                                                                                                    |  |
| mstp         | Debugs Multiple Spanning Tree Protocol (MSTP) events.                                                                                                    |  |
| pvst+        | Displays per-VLAN spanning-tree plus (PVST+) event debug messages.                                                                                                    |  |
| root         | Displays spanning-tree root-event debug messages.                                                                                                    |  |
| snmp         | Displays spanning-tree Simple Network Management<br>Protocol (SNMP) handling debug messages.                                                                                                    |  |
| switch       | Displays device shim command debug messages. This shim<br>is the software module that is the interface between the<br>generic Spanning Tree Protocol (STP) code and the<br>platform-specific code of various device platforms. |  |

٦

|                  | synchronization                                                                                                    | Displays the spanning-tree synchronization event debug messages. |  |
|------------------|----------------------------------------------------------------------------------------------------|------------------------------------------------------------------|--|
|                  | uplinkfast                                                                                                    | Displays UplinkFast-event debug messages.                        |  |
|                  |                                                                                                    |                                                                  |  |
| Command Default  | Debugging is disabled.                                                                                                    |                                                                  |  |
| Command Modes    | Privileged EXEC                                                                                                    |                                                                  |  |
| Command History  | Release                                                                                                    | Modification                                                     |  |
|                  | Cisco IOS 15.0(2)EX1                                                                                                    | This command was introduced.                                     |  |
|                  |                                                                                                    |                                                                  |  |
| Usage Guidelines | The undebug spanning-tree comm                                                                                                    | and is the same as the <b>no debug spanning-tree</b> command.    |  |
|                  | When you enable debugging on a stack, it is enabled only on the stack master. To enable debugging member, start a session from the stack master by using the <b>session</b> <i>switch-number</i> command in pr EXEC mode. Enter the <b>debug</b> command at the command-line prompt of the stack member. |                                                                  |  |
|                  | To enable debugging on a stack member without first starting a session on the stack master, use the <b>remo</b><br><b>command</b> <i>switch-number LINE</i> command in privileged EXEC mode.                                                                                                    |                                                                  |  |
| Examples         | This example shows how to display<br>Device# <b>debug spanning-tree al</b>                                                                                                    |                                                                  |  |

I

# debug platform udld

To enable debugging of the platform-dependent UniDirectional Link Detection (UDLD) software, use the **debug platform udld** command in privileged EXEC mode. To disable debugging, use the **no** form of this command.

 $debug \ platform \ udld \ [all| \ error| \ switch| \ rpc \ \{events \ | \ messages\}]$ 

no platform udld [all | error| rpc {events | messages}]

| Syntax Description     |                                                                                                    |                                                                                                    |  |  |  |
|------------------------|----------------------------------------------------------------------------------------------------|----------------------------------------------------------------------------------------------------|--|--|--|
| Syntax Description     | all                                                                                                    | (Optional) Displays all UDLD debug messages.                                                                                          |  |  |  |
|                        | error                                                                                                    | (Optional) Displays error condition debug messages.                                                                                   |  |  |  |
|                        | <b>rpc</b> { <b>events</b>   <b>messages</b> } (Optional) Displays UDLD remote procedure call (RPC) debug messages. keywords have these meanings:                                                                                                    |                                                                                                    |  |  |  |
|                        |                                                                                                    | • events—Displays UDLD RPC events.                                                                                                    |  |  |  |
|                        |                                                                                                    | • messages—Displays UDLD RPC messages.                                                                                                |  |  |  |
|                        |                                                                                                    |                                                                                                    |  |  |  |
| Command Default        | Debugging is disabled.                                                                                                    |                                                                                                    |  |  |  |
| Command Modes          | Privileged EXEC                                                                                                    |                                                                                                    |  |  |  |
| <b>Command History</b> | Release                                                                                                    | Modification                                                                                                    |  |  |  |
|                        | Cisco IOS 15.0(2)EX1                                                                                                    | This command was introduced.                                                                                                    |  |  |  |
| Usage Guidelines       | The undebug platform uc                                                                                                    | <b>lld</b> command is the same as the <b>no debug platform udld</b> command.                                                          |  |  |  |
|                        | When you enable debugging on a stack, it is enabled only on the stack master. To enable debugging on a stack member , start a session from the stack master by using the <b>session</b> <i>switch-number</i> command in privileged EXEC mode. Enter the <b>debug</b> command at the command-line prompt of the stack member. |                                                                                                    |  |  |  |
|                        | 66 6                                                                                                    | stack member without first starting a session on the stack master, use the <b>remote</b> <i>LINE</i> command in privileged EXEC mode. |  |  |  |

# interface port-channel

To access or create a port channel, use the **interface port-channel** command in global configuration mode. Use the **no** form of this command to remove the port channel.

interface port-channel port-channel-number

no interface port-channel

| Syntax Description | port-channel-number                                                                                                    | (Optional) Channel group number. The range is 1 to 48.                                                                                                    |
|--------------------|----------------------------------------------------------------------------------------------------|----------------------------------------------------------------------------------------------------|
| Command Default    | No port channel logical interface                                                                                                    | s are defined.                                                                                                    |
| Command Modes      | Global configuration                                                                                                    |                                                                                                    |
| Command History    | Release                                                                                                    | Modification                                                                                                    |
|                    | Cisco IOS Release 15.0(2)EX1                                                                                                    | This command was introduced.                                                                                                    |
| Usage Guidelines   | For Layer 2 EtherChannels, you do not have to create a port-channel interface before assigning physical ports to a channel group. Instead, you can use the <b>channel-group</b> interface configuration command, which automatically creates the port-channel interface when the channel group obtains its first physical port. If you create the port-channel interface first, the <i>channel-group-number</i> can be the same as the <i>port-channel-number</i> , or you can use a new number. If you use a new number, the <b>channel-group</b> command dynamically creates a new port channel. |                                                                                                    |
|                    |                                                                                                    | by using the <b>interface port-channel</b> command followed by the <b>no switchport</b><br>I. You should manually configure the port-channel logical interface before<br>anel group. |
| ٨                  | Only one port channel in a chann                                                                                                    | el group is allowed.                                                                                                    |
| <u> </u>           | When using a port-channel interface ports that are assigned to the char                                                                                                    | ace as a routed port, do not assign Layer 3 addresses on the physical nucl group.                                                                                                    |
|                    |                                                                                                    |                                                                                                    |
| Caution            |                                                                                                    | ne physical ports in a channel group used as a Layer 3 port channel<br>You must also disable spanning tree.                                                                          |
|                    | Follow these guidelines when yo                                                                                                    | u use the <b>interface port-channel</b> command:                                                                                                    |

Γ

|                         | • If you want to use the Cisco Discovery Protocol (CDP), you must configure it on the phy not on the port channel interface.                                                                                  |                                                                                              |  |
|-------------------------|----------------------------------------------------------------------------------------------------|----------------------------------------------------------------------------------------------|--|
|                         | • Do not configure a port that is an active member of an EtherChannel as an IEEE 802.1x port. If IEEE 802.1x is enabled on a not-yet active port of an EtherChannel, the port does not join the EtherChannel. |                                                                                              |  |
|                         | For a complete list of configuration guidelines, see the "Configuring EtherChannels" chapter in the so configuration guide for this release.                                                                  |                                                                                              |  |
| Examples                | This example shows how to create a port channel interface with a port channel number of 5: Device (config) # interface port-channel 5                                                                         |                                                                                              |  |
|                         | You can verify your setting by entering the <b>show running-config</b> privileged EXEC or <b>show etherchannel</b> <i>channel-group-number</i> <b>detail</b> privileged EXEC command.                         |                                                                                              |  |
| <b>Related Commands</b> | Command                                                                                                    | Description                                                                                  |  |
|                         | channel-group                                                                                                    | Assigns an Ethernet port to an EtherChannel group, or enables an EtherChannel mode, or both. |  |
|                         | show etherchannel                                                                                                    | Displays EtherChannel information for a channel.                                             |  |

### lacp port-priority

To configure the port priority for the Link Aggregation Control Protocol (LACP), use the **lacp port-priority** command in interface configuration mode. To return to the default setting, use the **no** form of this command.

lacp port-priority priority

no lacp port-priority

| Syntax Description | <i>priority</i> Port priority for LACP. The range is 1 to 65535. |                              |
|--------------------|------------------------------------------------------------------|------------------------------|
|                    |                                                                  |                              |
| Command Default    | The default is 32768.                                            |                              |
| Command Modes      | Interface configuration                                          |                              |
| Command History    | Release                                                          | Modification                 |
|                    | Cisco IOS Release 15.0(2)EX1                                     | This command was introduced. |

**Usage Guidelines** The **lacp port-priority** interface configuration command determines which ports are bundled and which ports are put in hot-standby mode when there are more than eight ports in an LACP channel group.

An LACP channel group can have up to 16 Ethernet ports of the same type. Up to eight ports can be active, and up to eight ports can be in standby mode.

In port-priority comparisons, a numerically lower value has a higher priority: When there are more than eight ports in an LACP channel group, the eight ports with the numerically lowest values (highest priority values) for LACP port priority are bundled into the channel group, and the lower-priority ports are put in hot-standby mode. If two or more ports have the same LACP port priority (for example, they are configured with the default setting of 65535), then an internal value for the port number determines the priority.

Note

The LACP port priorities are only effective if the ports are on the device that controls the LACP link. See the **lacp system-priority** global configuration command for determining which device controls the link.

Use the **show lacp internal** privileged EXEC command to display LACP port priorities and internal port number values.

For information about configuring LACP on physical ports, see the configuration guide for this release.

**Examples** This example shows how to configure the LACP port priority on a port:

Device# interface gigabitethernet2/0/1 Device(config-if)# lacp port-priority 1000

You can verify your settings by entering the **show lacp** [*channel-group-number*] **internal** privileged EXEC command.

### **Related Commands**

I

| Command              | Description                                                                                  |  |
|----------------------|----------------------------------------------------------------------------------------------|--|
| channel-group        | Assigns an Ethernet port to an EtherChannel group, or enables an EtherChannel mode, or both. |  |
| lacp system-priority | Configures the LACP system priority.                                                         |  |
| show lacp            | Displays LACP channel-group information.                                                     |  |

# lacp system-priority

To configure the system priority for the Link Aggregation Control Protocol (LACP), use the **lacp system-priority** command in global configuration mode on the device. To return to the default setting, use the **no** form of this command.

lacp system-priority priority

no lacp system-priority

| Syntax Description | priority                                                                                                    | System priority for                                                  | LACP. The range is 1 to 65535.                                    |  |
|--------------------|----------------------------------------------------------------------------------------------------|----------------------------------------------------------------------|-------------------------------------------------------------------|--|
| Command Default    | The default is 32768.                                                                                                    |                                                                      |                                                                   |  |
| Command Modes      | Global configuration                                                                                                    |                                                                      |                                                                   |  |
| Command History    | Release                                                                                                    |                                                                      | Modification                                                      |  |
|                    | Cisco IOS Release 15.                                                                                                    | 0(2)EX1                                                              | This command was introduced.                                      |  |
| Usage Guidelines   | The <b>lacp system-priority</b> command determines which device in an LACP link controls port priorities.<br>An LACP channel group can have up to 16 Ethernet ports of the same type. Up to eight ports can be active, and up to eight ports can be in standby mode. When there are more than eight ports in an LACP channel group, the device on the controlling end of the link uses port priorities to determine which ports are bundled into the channel and which ports are put in hot-standby mode. Port priorities on the other device (the noncontrolling end of the link) are ignored. |                                                                      |                                                                   |  |
|                    | In priority comparisons, numerically lower values have a higher priority. Therefore, the system with the numerically lower value (higher priority value) for LACP system priority becomes the controlling system. If both devices have the same LACP system priority (for example, they are both configured with the default setting of 32768), the LACP system ID (the device MAC address) determines which device is in control.                                                                                                    |                                                                      |                                                                   |  |
|                    | The lacp system-priority command applies to all LACP EtherChannels on the device.                                                                                                    |                                                                      |                                                                   |  |
|                    |                                                                                                    | <b>nnel summary</b> privileged EX<br>H port-state flag in the output | KEC command to see which ports are in the hot-standby t display). |  |
| Examples           | -                                                                                                    | ow to set the LACP system pri<br>p system-priority 20000             | ority:                                                            |  |
|                    | You can verify your set                                                                                                    | tings by entering the show la                                        | cp sys-id privileged EXEC command.                                |  |

I

| <b>Related Commands</b> | Command            | Description                                                                                  |
|-------------------------|--------------------|----------------------------------------------------------------------------------------------|
|                         | channel-group      | Assigns an Ethernet port to an EtherChannel group, or enables an EtherChannel mode, or both. |
|                         | lacp port-priority | Configures the port priority for the Link Aggregation Control Protocol (LACP).               |
|                         | show lacp          | Displays LACP channel-group information.                                                     |

# link state group

To configure an interface as a member of a link-state group, use the **link state group** command in interface configuration mode. Use the **no** form of this command to remove an interface from a link-state group.

link state group [number]{downstream| upstream}

no link state group [number]{downstream| upstream}

| Syntax Description | number                                                                                                    | (Optional) Specifies the number of the link-state group. The range is 1 to 2. The default group number is 1. |  |
|--------------------|----------------------------------------------------------------------------------------------------|----------------------------------------------------------------------------------------------------|--|
|                    | downstream                                                                                                    | Configures the interface as a downstream interface in the group.                                             |  |
|                    | upstream                                                                                                    | Configures the interface as an upstream interface in the group.                                              |  |
| Command Default    | No link-state group is configured.                                                                                                    |                                                                                                    |  |
| Command Modes      | Interface configuration                                                                                                    |                                                                                                    |  |
| Command History    | Release                                                                                                    | Modification                                                                                                 |  |
|                    | Cisco IOS 15.0(2)EX1                                                                                                    | This command was introduced.                                                                                 |  |
| Usage Guidelines   | Add upstream interfaces to the link-state group before adding downstream interfaces, otherwise, the downstream interfaces move into error-disable mode. These are the limitations:<br>• An interface can be an upstream interface or a downstream interface.<br>• An interface can belong to only one link-state group. |                                                                                                    |  |
|                    | • Only two link-state groups can                                                                                                    | n be configured on a switch.                                                                                 |  |
| Examples           | This example shows how to configure terminal<br>Device (config) # interface range<br>Device (config-if-range) # link<br>Device (config-if-range) # end                                                                                                    |                                                                                                    |  |

### link state track

I

To enable a link-state group, use the **link state track** command in global configuration mode. Use the **no** form of this command to disable a link-state group.

link state track [number]

no link state track [number]

| Syntax Description | number                                                                                                    | (Optional) Specifies the number of the link-state group. The range is 1 to 2. The default is 1. |
|--------------------|----------------------------------------------------------------------------------------------------|-------------------------------------------------------------------------------------------------|
| Command Default    | Link-state tracking is dis                                                                                                    | abled.                                                                                          |
| Command Modes      | Global configuration                                                                                                    |                                                                                                 |
| Command History    | Release<br>Cisco IOS 15.0(2)EX1                                                                                                    | Modification           This command was introduced.                                             |
| Usage Guidelines   | Use the <b>link state group</b> of to enable the link-state group of the link-state group of the link-state group of the link state group of the link state | command to create and configure the link-state group. You then can use this command roup.       |
| Examples           | This example shows how<br>Device# configure ter<br>Device(config)# link<br>Device(config)# end                                                                                                    |                                                                                                 |

### pagp learn-method

To learn the source address of incoming packets received from an EtherChannel port, use the **pagp learn-method** command in interface configuration mode. To return to the default setting, use the **no** form of this command.

pagp learn-method {aggregation-port| physical-port}

no pagp learn-method

Syntax Descriptionaggregation-portSpecifies address learning on the logical port channel. The device sends packets to<br/>the source using any port in the EtherChannel. This setting is the default. With<br/>aggregation-port learning, it is not important on which physical port the packet arrives.physical-portSpecifies address learning on the physical port within the EtherChannel. The device<br/>sends packets to the source using the same port in the EtherChannel from which it<br/>learned the source address. The other end of the channel uses the same port in the<br/>channel for a particular destination MAC or IP address.

- **Command Default** The default is aggregation-port (logical port channel).
- **Command Modes** Interface configuration

| <b>Command History</b> | Release                      | Modification                 |  |
|------------------------|------------------------------|------------------------------|--|
|                        | Cisco IOS Release 15.0(2)EX1 | This command was introduced. |  |

#### **Usage Guidelines**

The learn method must be configured the same at both ends of the link.

The device supports address learning only on aggregate ports even though the **physical-port** keyword is provided in the command-line interface (CLI). The **pagp learn-method** and the **pagp port-priority** interface configuration commands have no effect on the device hardware, but they are required for PAgP interoperability with devices that only support address learning by physical ports.

When the link partner to the device is a physical learner, we recommend that you configure the device as a physical-port learner by using the **pagp learn-method physical-port** interface configuration command. We also recommend that you set the load-distribution method based on the source MAC address by using the **port-channel load-balance src-mac** global configuration command. Use the **pagp learn-method** interface configuration command only in this situation.

I

# **Examples** This example shows how to set the learning method to learn the address on the physical port within the EtherChannel:

Device(config-if) # pagp learn-method physical-port

This example shows how to set the learning method to learn the address on the port channel within the EtherChannel:

Device(config-if) # pagp learn-method aggregation-port

You can verify your settings by entering the **show running-config** privileged EXEC command or the **show pagp** *channel-group-number* **internal** privileged EXEC command.

| <b>Related Commands</b> | Command            | Description                                                             |
|-------------------------|--------------------|-------------------------------------------------------------------------|
|                         | pagp port-priority | Selects a port over which all traffic through the EtherChannel is sent. |
|                         | show pagp          | Displays Port Aggregation Protocol (PAgP) channel-group information.    |

# pagp port-priority

To select a port over which all Port Aggregation Protocol (PAgP) traffic through the EtherChannel is sent, use the **pagp port-priority** command in interface configuration mode. If all unused ports in the EtherChannel are in hot-standby mode, they can be placed into operation if the currently selected port and link fails. To return to the default setting, use the **no** form of this command.

pagp port-priority priority

no pagp port-priority

| Syntax Description | priority                                                                                                    | Priority number. The range is from 0 to 255.                                                                                                    |                                                       |
|--------------------|----------------------------------------------------------------------------------------------------|----------------------------------------------------------------------------------------------------|-------------------------------------------------------|
| Command Default    | The default is 128.                                                                                                    |                                                                                                    |                                                       |
| Command Modes      | Interface configuration                                                                                                    |                                                                                                    |                                                       |
| Command History    | Release                                                                                                    | Modification                                                                                                    |                                                       |
|                    | Cisco IOS Release 15.0(2)EX1                                                                                                    | This command was                                                                                                    | introduced.                                           |
| Usage Guidelines   | is the one selected for PAgP transm<br>The device supports address learni<br>provided in the command-line inter<br>configuration commands have no et | priority that is operational and has membership in the sam<br>nission.<br>ng only on aggregate ports even though the <b>physical-port</b><br>rface (CLI). The <b>pagp learn-method</b> and the <b>pagp port-pi</b><br>ffect on the device hardware, but they are required for PAgP<br>ress learning by physical ports, such as the Catalyst 1900 s | t keyword is<br>riority interface<br>interoperability |
|                    | physical-port learner by using the palso recommend that you set the lo                                                                               | e is a physical learner, we recommend that you configure t<br>pagp learn-method physical-port interface configuration<br>bad-distribution method based on the source MAC address<br>ac global configuration command. Use the pagp learn-me<br>is situation.                                                                                        | by using the                                          |
| Examples           | This example shows how to set the                                                                                                    | e port priority to 200:                                                                                                    |                                                       |
|                    | <pre>Device(config-if) # pagp port-</pre>                                                                                                    | priority 200                                                                                                    |                                                       |
|                    | You can verify your setting by enter<br>pagp channel-group-number inter                                                                              | ering the <b>show running-config</b> privileged EXEC comman <b>rnal</b> privileged EXEC command.                                                                                                    | d or the <b>show</b>                                  |

I

| <b>Related Commands</b> | Command                   | Description                                                            |
|-------------------------|---------------------------|------------------------------------------------------------------------|
|                         | pagp learn-method         | Provides the ability to learn the source address of incoming packets.  |
|                         | port-channel load-balance | Sets the load-distribution method among the ports in the EtherChannel. |
|                         | show pagp                 | Displays Port Aggregation Protocol (PAgP) channel-group information.   |

#### pagp timer

To set the PAgP timer expiration, use the pagp timer command in interface configuration mode. To return to the default setting, use the no form of this command. pagp timer time no pagp timer **Syntax Description** Specifies the number of seconds after which PAgP informational packets are timed-out. time The range is 45 to 90. **Command Default** None **Command Modes** Interface configuration **Command History** Release Modification Cisco IOS 15.0(2)EX1 This command was introduced. **Usage Guidelines** This command is available for all interfaces configured as part of a PAgP port channel. **Examples** This example shows how to set the PAgP timer expiration to 50 seconds: Switch(config-if) # pagp timer 50

I

## port-channel load-balance

To set the load-distribution method among the ports in the EtherChannel, use the **port-channel load-balance** command in global configuration mode. To reset the load-balancing function to the default setting, use the **no** form of this command.

port-channel load-balance {dst-ip| dst-mac| src-dst-ip| src-dst-mac| src-ip| src-mac}

no port-channel load-balance

| Syntax Description               | dst-ip Specifies load distribution based on the destination host IP address. |                                                                                                    |  |  |  |
|----------------------------------|------------------------------------------------------------------------------|----------------------------------------------------------------------------------------------------|--|--|--|
|                                  | dst-mac                                                                      | Specifies load distribution based on the destination host MAC address. Packets to the same destination are sent on the same port, but packets to different destinations are sent on different ports in the channel. |  |  |  |
|                                  | src-dst-ip                                                                   | Specifies load distribution based on the source and destination host IP address.                                                                                                    |  |  |  |
|                                  | src-dst-mac                                                                  | Specifies load distribution based on the source and destination host MAC address.                                                                                                    |  |  |  |
|                                  | src-ip                                                                       | Specifies load distribution based on the source host IP address.                                                                                                    |  |  |  |
|                                  | src-mac                                                                      | Specifies load distribution based on the source MAC address. Packets from different hosts use different ports in the channel, but packets from the same host use the same port.                                     |  |  |  |
| Command Default<br>Command Modes | The default is <b>src-mac</b> .<br>Global configuration                      |                                                                                                    |  |  |  |
| Command History                  | Release                                                                      | Modification                                                                                                    |  |  |  |
|                                  | Cisco IOS 15.0(2)EX1                                                         | This command was introduced.                                                                                                    |  |  |  |
| Usage Guidelines                 |                                                                              | ing by entering the <b>show running-config</b> privileged EXEC command or the <b>show</b><br><b>ince</b> privileged EXEC command.                                                                                   |  |  |  |
| Examples                         | 1                                                                            | w to set the load-distribution method to dst-mac:<br>-channel load-balance dst-mac                                                                                                    |  |  |  |

• •

4.0

1

### show etherchannel

1

1

To display EtherChannel information for a channel, use the **show etherchannel** command in user EXEC mode.

show etherchannel [*channel-group-number* | {detail | port | port-channel | protocol | summary }] | [auto| detail| load-balance | port| port-channel| protocol| summary]

1) 01

1

1 751

(A) .:

#### **Syntax Description**

| Syntax Description | channel-group-number         | (Optional) Channel group number. The range is 1 to 48.                                                                                                    |  |  |
|--------------------|------------------------------|----------------------------------------------------------------------------------------------------|--|--|
|                    | auto                         | (Optional) Displays that Etherchannel is created automatically.                                                                                                    |  |  |
|                    | detail                       | (Optional) Displays detailed EtherChannel information.                                                                                                    |  |  |
|                    | load-balance                 | (Optional) Displays the load-balance or frame-distribution scheme among ports in the port channel.                                                                 |  |  |
|                    | port                         | (Optional) Displays EtherChannel port information.(Optional) Displays port-channel information.(Optional) Displays the protocol that is being used in the channel. |  |  |
|                    | port-channel                 |                                                                                                    |  |  |
|                    | protocol                     |                                                                                                    |  |  |
|                    | summary                      | (Optional) Displays a one-line summary per channel group.                                                                                                    |  |  |
| Command Default    | None                         |                                                                                                    |  |  |
| Command Modes      | User EXEC                    |                                                                                                    |  |  |
| Command History    | Release                      | Modification                                                                                                    |  |  |
|                    | Cisco IOS Release 15.0(2)EX1 | This command was introduced.                                                                                                    |  |  |

#### **Usage Guidelines**

 $\overline{s}$  If you do not specify a channel group number, all channel groups are displayed.

In the output, the passive port list field is displayed only for Layer 3 port channels. This field means that the physical port, which is still not up, is configured to be in the channel group (and indirectly is in the only port channel in the channel group).

device# show etherchannel auto D - down P - bundled in port-channel I - stand-alone s - suspended Flags: D - down H - Hot-standby (LACP only) R - Layer3 S - Layer2 U - in use f - failed to allocate aggregator M - not in use, minimum links not met u - unsuitable for bundling

Examples

#### This is an example of output from the **show etherchannel auto** command:

w - waiting to be aggregated

d - default port

```
A - formed by Auto LAG
Number of channel-groups in use: 1
Number of aggregators:
                             1
Group Port-channel Protocol
                             Ports
----+--
         ----+----
                       ____+
      Pol(SUA)
                   LACP
                             Gi1/0/45(P) Gi2/0/21(P) Gi3/0/21(P)
1
This is an example of output from the show etherchannel channel-group-number detail command:
Device> show etherchannel 1 detail
Group state = L2
Ports: 2 Maxports = 16
Port-channels: 1 Max Port-channels = 16
Protocol:
         LACP
                Ports in the group:
                 _____
Port: Gi1/0/1
_____
Port state = Up Mstr In-Bndl
Channel group = 1
                     Mode = Active
                                        Gcchange = -
                      PolGC = -
Port-channel =
                                         Pseudo port-channel = Pol
Port index
            =
                      0Load = 0x00
                                          Protocol = LACP
Flags: S - Device is sending Slow LACPDUs F - Device is sending fast LACPDU
                                       P - Device is in passive mode.
      A - Device is in active mode.
Local information:
                      LACP port
                                 Admin Oper Port Port
                      Priority
       Flags
              State
                                 Кеу
                                              Number State
Port
                                        Key
Gi1/0/1
                                 0x1
                                        0x1
       SA
                       32768
               bndl
                                              0x101 0x3D
Gi1/0/2 A
               bndl
                        32768
                                  0x0
                                         0x1
                                                0x0
                                                     0x3D
Age of the port in the current state: 01d:20h:06m:04s
                 Port-channels in the group:
Port-channel: Po1 (Primary Aggregator)
Age of the Port-channel = 01d:20h:20m:26s
Logical slot/port = 10/1
                             Number of ports = 2
HotStandBy port = null
               = Port-channel Ag-Inuse
Port state
Protocol
               = LACP
Ports in the Port-channel:
           Port
                   EC state
Index Load
                                   No of bits
_____+
0
           Gil/0/1 Active 0
      00
            Gi1/0/2
0
       00
                     Active
                                      0
```

Time since last port bundled: 01d:20h:24m:44s Gi1/0/2

This is an example of output from the **show etherchannel** channel-group-number **summary** command:

```
Device> show etherchannel 1 summary
Flags: D - down P - in port-channel
      I - stand-alone s - suspended
      H - Hot-standby (LACP only)
      R - Layer3 S - Layer2
      u - unsuitable for bundling
      U - in use f - failed to allocate aggregator
      d - default port
Number of channel-groups in use: 1
Number of aggregators: 1
                              Ports
Group Port-channel Protocol
                   +----
1
      Pol(SU)
                  LACP
                              Gi1/0/1(P) Gi1/0/2(P)
```

This is an example of output from the **show etherchannel** *channel-group-number* **port-channel** command:

```
Device> show etherchannel 1 port-channel
Port-channels in the group:
_____
Port-channel: Po1 (Primary Aggregator)
Age of the Port-channel = 01d:20h:24m:50s
Logical slot/port = 10/1 Number of ports = 2
Logical slot/port = 10/1 Number of ports = 2
Port state = Port-channel Ag-Inuse
Protocol = LACP
Ports in the Port-channel:
Index Load Port EC state
                                    No of bits
     +----
            +----+----+----
____
           Gi1/0/1 Active
0
      00
                                    0
0
       00
           Gi1/0/2 Active
                                     Ο
```

Time since last port bundled: 01d:20h:24m:44s Gi1/0/2

This is an example of output from show etherchannel protocol command:

```
Device# show etherchannel protocol
Channel-group listing:
------
Group: 1
------
Protocol: LACP
Group: 2
------
Protocol: PAgP
```

# Related Commands Command Description channel-group Assigns an Ethernet port to an EtherChannel group, or enables an EtherChannel mode, or both. channel-protocol Restricts the protocol used on a port to manage channeling. interface port-channel Accesses or creates a port channel.

## show lacp

I

To display Link Aggregation Control Protocol (LACP) channel-group information, use the **show lacp** command in user EXEC mode.

show lacp [channel-group-number] {counters| internal| neighbor| sys-id}

| ription | channel-group-number                                                                               | (Optional) Channel g                                         | roup number. The range is 1 to a                                     | 48.             |
|---------|----------------------------------------------------------------------------------------------------|--------------------------------------------------------------|----------------------------------------------------------------------|-----------------|
|         | counters                                                                                           | Displays traffic infor                                       | mation.                                                              |                 |
|         | internal                                                                                           | Displays internal info                                       | ormation.                                                            |                 |
|         | neighbor                                                                                           | Displays neighbor in                                         | formation.                                                           |                 |
|         | sys-id                                                                                             | 1 1 1                                                        | dentifier that is being used by L<br>the LACP system priority and th | •               |
| Tt      | None                                                                                               |                                                              |                                                                      |                 |
| es      | User EXEC                                                                                          |                                                              |                                                                      |                 |
| ory     | Release                                                                                            |                                                              | Modification                                                         |                 |
|         | Cisco IOS Release 15.0(2)EX                                                                        | 1                                                            | This command                                                         | was introduced. |
| ines    | channel information, enter the<br>If you do not specify a channel                                  | <b>show lacp</b> command with<br>l group, information for al |                                                                      |                 |
|         | You can enter the <i>channel-grou</i>                                                              |                                                              |                                                                      | cept sys-id.    |
|         | This is an example of output fr<br>describes the fields in the displ<br>Device> show lacp counters | rom the <b>show lacp counte</b><br>lay.<br>Marker Marker     | rs user EXEC command. The ta<br>Response LACPDUs<br>Recv Pkts Err    |                 |

#### Table 1: show lacp counters Field Descriptions

| Field                         | Description                                                             |
|-------------------------------|-------------------------------------------------------------------------|
| LACPDUs Sent and Recv         | The number of LACP packets sent and received by a port.                 |
| Marker Sent and Recv          | The number of LACP marker packets sent and received by a port.          |
| Marker Response Sent and Recv | The number of LACP marker response packets sent and received by a port. |
| LACPDUs Pkts and Err          | The number of unknown and illegal packets received by LACP for a port.  |

This is an example of output from the **show lacp internal** command:

|                            | F - Devic | ce is req<br>ce is req | <b>nal</b><br>uesting Slow<br>uesting Fast<br>Active mode | LACPDUs           | Device i          | s in Pass            | ive mode              |
|----------------------------|-----------|------------------------|-----------------------------------------------------------|-------------------|-------------------|----------------------|-----------------------|
| Channel                    | group 1   |                        | LACP port                                                 | Admin             | Oper              | Port                 | Port                  |
| Port<br>Gi2/0/1<br>Gi2/0/2 |           | State<br>bndl<br>bndl  | Priority<br>32768<br>32768                                | Key<br>0x3<br>0x3 | Key<br>0x3<br>0x3 | Number<br>0x4<br>0x5 | State<br>0x3D<br>0x3D |

The following table describes the fields in the display:

I

| Field              | Description                                                                                                    |
|--------------------|----------------------------------------------------------------------------------------------------|
| State              | State of the specific port. These are the allowed values:                                                                                                    |
|                    | • – —Port is in an unknown state.                                                                                                    |
|                    | • <b>bndl</b> —Port is attached to an aggregator and bundled with other ports.                                                                                                    |
|                    | • <b>susp</b> —Port is in a suspended state; it is not attached to any aggregator.                                                                                                    |
|                    | • <b>hot-sby</b> —Port is in a hot-standby state.                                                                                                    |
|                    | • <b>indiv</b> —Port is incapable of bundling with any other port.                                                                                                    |
|                    | • <b>indep</b> —Port is in an independent state (not bundled but able to handle data traffic. In this case, LACP is not running on the partner port).                                                                                                    |
|                    | • <b>down</b> —Port is down.                                                                                                    |
| LACP Port Priority | Port priority setting. LACP uses the port priority to<br>put ports in standby mode when there is a hardware<br>limitation that prevents all compatible ports from<br>aggregating.                                                                                                    |
| Admin Key          | Administrative key assigned to this port. LACP<br>automatically generates an administrative key value<br>as a hexadecimal number. The administrative key<br>defines the ability of a port to aggregate with other<br>ports. A port's ability to aggregate with other ports is<br>determined by the port physical characteristics (for<br>example, data rate and duplex capability) and<br>configuration restrictions that you establish. |
| Oper Key           | Runtime operational key that is being used by this port. LACP automatically generates this value as a hexadecimal number.                                                                                                    |
| Port Number        | Port number.                                                                                                    |

#### Table 2: show lacp internal Field Descriptions

| Field      | Description                                                                                         |
|------------|----------------------------------------------------------------------------------------------------|
| Port State | State variables for the port, encoded as individual bits within a single octet with these meanings: |
|            | • bit0: LACP_Activity                                                                               |
|            | • bit1: LACP_Timeout                                                                                |
|            | • bit2: Aggregation                                                                                 |
|            | • bit3: Synchronization                                                                             |
|            | • bit4: Collecting                                                                                  |
|            | • bit5: Distributing                                                                                |
|            | • bit6: Defaulted                                                                                   |
|            | • bit7: Expired                                                                                     |
|            | <b>Note</b> In the list above, bit7 is the MSB and bit0 is the LSB.                                 |

This is an example of output from the show lacp neighbor command:

```
Device> show lacp neighbor
Flags: S - Device is sending Slow LACPDUs F - Device is sending Fast LACPDUs
      A - Device is in Active mode
                                          P - Device is in Passive mode
Channel group 3 neighbors
Partner's information:
          Partner
                                 Partner
                                                       Partner
          System ID
                                                       Flags
Port
                                 Port Number
                                               Age
Gi2/0/1
         32768,0007.eb49.5e80
                                0xC
                                                 19s
                                                        SP
          LACP Partner
                                 Partner
                                               Partner
          Port Priority
                                 Oper Key
                                               Port State
          32768
                                 0x3
                                               0x3C
Partner's information:
          Partner
                                 Partner
                                                       Partner
          System ID
Port
                                 Port Number
                                               Age
                                                       Flags
Gi2/0/2
          32768,0007.eb49.5e80
                                                15s
                                                        SP
                                0xD
          LACP Partner
                                 Partner
                                               Partner
          Port Priority
                                 Oper Key
                                               Port State
          32768
                                 0x3
                                               0x3C
```

This is an example of output from the **show lacp sys-id** command:

Device> **show lacp sys-id** 32765,0002.4b29.3a00

The system identification is made up of the system priority and the system MAC address. The first two bytes are the system priority, and the last six bytes are the globally administered individual MAC address associated to the system.

I

| Related | Commands |
|---------|----------|
|---------|----------|

| Command              | Description                                                                    |
|----------------------|--------------------------------------------------------------------------------|
| clear lacp           | Clears the LACP channel-group information.                                     |
| debug lacp           | Enables debugging of LACP.                                                     |
| lacp port-priority   | Configures the port priority for the Link Aggregation Control Protocol (LACP). |
| lacp system-priority | Configures the LACP system priority.                                           |

## show link state group

To display link-state group information, use the show link state group command in privileged EXEC mode.

show link state group [number][detail]

| Syntax Description | <i>number</i> (Optional) Specifies the number of the link-state group number. to 2.                                                                                               |                                                                                                    |  |  |
|--------------------|----------------------------------------------------------------------------------------------------|----------------------------------------------------------------------------------------------------|--|--|
|                    | detail                                                                                                    | (Optional) Displays detailed information about the link-state group.                                                                                                    |  |  |
| Command Default    | None                                                                                                    |                                                                                                    |  |  |
| Command Modes      | Privileged EXEC                                                                                                    |                                                                                                    |  |  |
| Command History    | Release                                                                                                    | Modification                                                                                                    |  |  |
|                    | Cisco IOS 15.0(2)EX1                                                                                                    | This command was introduced.                                                                                                    |  |  |
| Usage Guidelines   | information about a speci                                                                                                    | bout all link-state groups, enter this command without keywords. To display fic link-state group enter the link-state group number.<br><b>ink state group detail</b> displays information for only those link-state groups that |  |  |
|                    | have link-state tracking er                                                                                                    | habled or that have upstream or downstream interfaces configured. If the group does the group is not shown as enabled or disabled.                                                                                              |  |  |
| Examples           | This example shows the c                                                                                                    | output from the show link state group number command:                                                                                                    |  |  |
|                    | Device# show link sta                                                                                                    | te group 1                                                                                                    |  |  |
|                    | Link State Group: 1                                                                                                    | Status: Enabled. Down                                                                                                    |  |  |
|                    | This example shows the output from the show link state group detail command:                                                                                                    |                                                                                                    |  |  |
|                    | Device# show link state group detail                                                                                                    |                                                                                                    |  |  |
|                    | (Up):Interface up (Dw                                                                                                    | n):Interface Down (Dis):Interface disabled                                                                                                    |  |  |
|                    | Link State Group: 1 Status: Enabled, Down<br>Upstream Interfaces : Gi1/0/15(Dwn) Gi1/0/16(Dwn)<br>Downstream Interfaces : Gi1/0/11(Dis) Gi1/0/12(Dis) Gi1/0/13(Dis) Gi1/0/14(Dis) |                                                                                                    |  |  |
|                    | Downstream Interfaces                                                                                                    | tatus: Enabled, Down<br>Gi1/0/15(Dwn) Gi1/0/16(Dwn) Gi1/0/17(Dwn)<br>: Gi1/0/11(Dis) Gi1/0/12(Dis) Gi1/0/13(Dis) Gi1/0/14(Dis)<br>n):Interface Down (Dis):Interface disabled                                                    |  |  |

## show pagp

I

To display Port Aggregation Protocol (PAgP) channel-group information, use the **show pagp** command in EXEC mode.

show pagp [channel-group-number] {counters| dual-active| internal| neighbor}

| Syntax Description     |                                                                    |                                                                   |
|------------------------|--------------------------------------------------------------------|-------------------------------------------------------------------|
| oyntax besonption      | channel-group-number                                               | (Optional) Channel group number. The range is 1 to 48.            |
|                        | counters                                                           | Displays traffic information.                                     |
|                        | dual-active                                                        | Displays the dual-active status.                                  |
|                        | internal                                                           | Displays internal information.                                    |
|                        | neighbor                                                           | Displays neighbor information.                                    |
|                        |                                                                    |                                                                   |
| Command Default        | None                                                               |                                                                   |
| Command Modes          | User EXEC                                                          |                                                                   |
|                        | Privileged EXEC                                                    |                                                                   |
|                        |                                                                    |                                                                   |
| <b>Command History</b> | Release                                                            | Modification                                                      |
|                        | Cisco IOS Release 15.0(2)EX1                                       | This command was introduced.                                      |
|                        |                                                                    |                                                                   |
|                        |                                                                    |                                                                   |
| Usage Guidelines       |                                                                    | I to display the active channel-group information. To display the |
|                        | nonactive information, enter the <b>show</b>                       | pagp command with a channel-group number.                         |
| Examples               | This is an example of output from the s                            | how pagp 1 counters command:                                      |
|                        | Device> show pagp 1 counters                                       |                                                                   |
|                        | Port Sent Recv Sent                                                |                                                                   |
|                        | Channel group: 1<br>Gi1/0/1 45 42 0<br>Gi1/0/2 45 41 0             | 0<br>0                                                            |
|                        | This is an example of output from the s                            | how pagp dual-active command:                                     |
|                        | Device> show pagp dual-active                                      |                                                                   |
|                        | PAgP dual-active detection enable<br>PAgP dual-active version: 1.1 | d: Yes                                                            |
|                        |                                                                    |                                                                   |

| Channel group 1 |                |         |         |         |  |  |
|-----------------|----------------|---------|---------|---------|--|--|
|                 | Dual-Active    | Partner | Partner | Partner |  |  |
| Port            | Detect Capable | Name    | Port    | Version |  |  |
| Gi1/0/1         | No             | Device  | Gi3/0/3 | N/A     |  |  |
| Gi1/0/2         | No             | Device  | Gi3/0/4 | N/A     |  |  |
|                 |                |         |         |         |  |  |

<output truncated>

#### This is an example of output from the **show pagp 1 internal** command:

| Device> sh                                                                                                    | ow pagp | 1 inter | nal |          |         |           |            |          |
|----------------------------------------------------------------------------------------------------|---------|---------|-----|----------|---------|-----------|------------|----------|
| Flags: S                                                                                                    |         |         | 2   |          | C - Dev | ice is in | Consistent | t state. |
| A - Device is in Auto mode.<br>Timers: H - Hello timer is running.<br>S - Switching timer is running.<br>I - Interface timer is running. |         |         |     |          |         | ning.     |            |          |
| Channel gr                                                                                                    | oup 1   |         |     |          |         |           |            |          |
|                                                                                                    |         |         |     | Hello    |         |           | Learning   |          |
| Port                                                                                                    | Flags   |         |     | Interval |         | Priority  | Method     | Ifindex  |
| Gi1/0/1                                                                                                    | SC      | U6/S7   | Н   | 30s      | 1       | 128       | Any        | 16       |
| Gi1/0/2                                                                                                    | SC      | U6/S7   | Н   | 30s      | 1       | 128       | Any        | 16       |

#### This is an example of output from the **show pagp 1 neighbor** command:

#### Device> show pagp 1 neighbor

Flags: S - Device is sending Slow hello. C - Device is in Consistent state. A - Device is in Auto mode. P - Device learns on physical port. Channel group 1 neighbors

| onumer gro | ap i neignborb |                |         |     |         |       |
|------------|----------------|----------------|---------|-----|---------|-------|
|            | Partner        | Partner        | Partner |     | Partner | Group |
| Port       | Name           | Device ID      | Port    | Age | Flags   | Cap.  |
| Gi1/0/1    | device-p2      | 0002.4b29.4600 | Gi01//1 | 9s  | SC      | 10001 |
| Gi1/0/2    | device-p2      | 0002.4b29.4600 | Gi1/0/2 | 24s | SC      | 10001 |

| <b>Related Commands</b> | Command    | Description                            |
|-------------------------|------------|----------------------------------------|
|                         | clear pagp | Clears PAgP channel-group information. |
|                         | debug pagp | Enables debugging of PAgP.             |

## show platform backup interface

To display platform-dependent backup information used in a Flex Links configuration, use the **show platform backup interface** privileged EXEC command.

show platform backup interface [interface-id | dummyQ]

| Syntax Description | <i>interface-id</i> (Optional) Backup information for all interfaces or the specified interface interface can be a physical interface or a port channel. |                                              |  |  |
|--------------------|----------------------------------------------------------------------------------------------------|----------------------------------------------|--|--|
|                    | dummyQ                                                                                                    | (Optional) Displays dummy queue information. |  |  |
| Command Modes      | Privileged EXEC                                                                                                    |                                              |  |  |
| Command History    | Release                                                                                                    | Modification                                 |  |  |
|                    | Cisco IOS 15.0(2)EX1                                                                                                    | This command was introduced.                 |  |  |
| Usage Guidelines   | troubleshooting a problem                                                                                                    |                                              |  |  |
|                    | Do not use this command unless a technical support representative asks you to do so.                                                                     |                                              |  |  |

## show platform etherchannel

To display platform-dependent EtherChannel information, use the **show platform etherchannel** command in privileged EXEC mode.

show platform etherchannel {data-structures| flags| time-stamps}

| Syntax Description                                                                                                    | data-structures                        | Displays EtherChannel data structures.         |  |  |  |
|----------------------------------------------------------------------------------------------------|----------------------------------------|------------------------------------------------|--|--|--|
|                                                                                                    | flags                                  | Displays EtherChannel port flags.              |  |  |  |
|                                                                                                    | time-stamps                            | Displays EtherChannel time stamps.             |  |  |  |
|                                                                                                    |                                        |                                                |  |  |  |
| Command Default                                                                                                    | None                                   |                                                |  |  |  |
| Command Modes                                                                                                    | Privileged EXEC                        |                                                |  |  |  |
| Command History                                                                                                    | Release                                | Modification                                   |  |  |  |
|                                                                                                    | Cisco IOS Release 15.0(2)EX1           | This command was introduced.                   |  |  |  |
|                                                                                                    |                                        |                                                |  |  |  |
| <b>Usage Guidelines</b> Use this command only when you are working directly with a technical support representative troubleshooting a problem. |                                        |                                                |  |  |  |
|                                                                                                    | Do not use this command unless a techn | ical support representative asks you to do so. |  |  |  |

I

## show platform pm

To display platform-dependent port manager information, use the **show platform pm** command in privileged EXEC mode.

show platform pm {counters| group-masks| idbs {active-idbs| deleted-idbs}| if-numbers| link-status| module-info| platform-block| port-info *interface-id*| stack-view| vlan {info| line-state}}

| Syntax Description | counters                          | Displays module counters information.                                                    |
|--------------------|-----------------------------------|------------------------------------------------------------------------------------------|
|                    | group-masks                       | Displays EtherChannel group masks information.                                           |
|                    | idbs {active-idbs   deleted-idbs} | Displays interface data block (IDB)<br>information. The keywords have<br>these meanings: |
|                    |                                   | • <b>active-idbs</b> —Displays active IDB information.                                   |
|                    |                                   | • <b>deleted-idbs</b> —Displays deleted and leaked IDB information.                      |
|                    | if-numbers                        | Displays interface numbers information.                                                  |
|                    | link-status                       | Displays local port link status information.                                             |
|                    | module-info                       | Displays module status information.                                                      |
|                    | platform-block                    | Displays platform port block information.                                                |
|                    | port-info interface-id            | Displays port administrative and operation fields for the specified interface.           |
|                    | stack-view                        | Displays status information for the stack.                                               |

٦

|                | vlan {info   line-state}                                    | Displays platform VLAN<br>information. The keywords have<br>these meanings: |
|----------------|-------------------------------------------------------------|-----------------------------------------------------------------------------|
|                |                                                             | • <b>info</b> —Displays information for active VLANs.                       |
|                |                                                             | • <b>line-state</b> —Displays line-state information.                       |
| nmand Default  | None                                                        |                                                                             |
| nmand Modes    | Privileged EXEC                                             |                                                                             |
| mmand History  | Release                                                     | Modification                                                                |
|                | Cisco IOS Release 15.0(2)EX1                                | This command was introduced.                                                |
| age Guidelines | Use this command only when you a troubleshooting a problem. | are working directly with your technical support representative while       |
|                | Do not use this command unless yo                           | our technical support representative asks you to do so.                     |
| lated Commands | Command                                                     | Description                                                                 |
|                | debug platform pm                                           | Enables debugging of the platform-dependent port manager softwar<br>module. |

I

## show platform spanning-tree

To display platform-dependent spanning-tree information, use the **show platform spanning-tree** privileged EXEC command.

show platform spanning-tree synchronization [detail | vlan vlan-id]

| Syntax Description | synchronization Displays spanning-tree state synchronization information. |                                                                                                    |  |  |  |  |
|--------------------|---------------------------------------------------------------------------|----------------------------------------------------------------------------------------------------|--|--|--|--|
|                    | detail                                                                    | (Optional) Displays detailed spanning-tree information.                                                   |  |  |  |  |
|                    | vlan vlan-id                                                              | (Optional) Displays VLAN device spanning-tree information for the specified VLAN. The range is 1 to 4094. |  |  |  |  |
| Command Modes      | Privileged EXEC                                                           |                                                                                                    |  |  |  |  |
| Command History    | Release                                                                   | Modification                                                                                              |  |  |  |  |
|                    | Cisco IOS 15.0(2)EX1                                                      | This command was introduced.                                                                              |  |  |  |  |
| Usage Guidelines   | Use this command only wh troubleshooting a problem.                       | en you are working directly with your technical support representative while                              |  |  |  |  |

Do not use this command unless your technical support representative asks you to do so.

## show spanning-tree

To display spanning-tree information for the specified spanning-tree instances, use the **show spanning-tree** command in privileged EXEC mode or user EXEC mode.

show spanning-tree [active| backbonefast| blockedports| bridge| detail| inconsistentports| interface interface-type interface-number| mst| pathcost| root| summary [totals]| uplinkfast| vlan vlan-id]

| Syntax Description | active                                                  | (Optional) Displays spanning-tree information on active interfaces only.                                                                                                    |  |  |  |  |
|--------------------|---------------------------------------------------------|----------------------------------------------------------------------------------------------------|--|--|--|--|
|                    | backbonefast                                            | (Optional) Displays spanning-tree BackboneFast status.                                                                                                    |  |  |  |  |
|                    | blockedports                                            | (Optional) Displays blocked port information.                                                                                                    |  |  |  |  |
|                    | bridge                                                  | (Optional) Displays status and configuration of this switch.                                                                                                    |  |  |  |  |
|                    | detail                                                  | (Optional) Displays detailed information.                                                                                                    |  |  |  |  |
|                    | inconsistentports                                       | (Optional) Displays information about inconsistent ports.                                                                                                    |  |  |  |  |
|                    | <b>interface</b> <i>interface-type interface-number</i> | (Optional) Specifies the type and number of the interface.                                                                                                    |  |  |  |  |
|                    | mst                                                     | (Optional) Specifies multiple spanning-tree.                                                                                                    |  |  |  |  |
|                    | pathcost                                                | (Optional) Displays spanning-tree pathcost options.                                                                                                    |  |  |  |  |
|                    | root                                                    | <ul> <li>(Optional) Displays root-switch status and configuration.</li> <li>(Optional) Specifies a summary of port states.</li> <li>(Optional) Displays the total lines of the spanning-tree state section.</li> </ul> |  |  |  |  |
|                    | summary                                                 |                                                                                                    |  |  |  |  |
|                    | totals                                                  |                                                                                                    |  |  |  |  |
|                    | uplinkfast                                              | (Optional) Displays spanning-tree UplinkFast status.                                                                                                    |  |  |  |  |
|                    | vlan vlan-id                                            | (Optional) Specifies the VLAN ID. The range is 1 to 4094.                                                                                                    |  |  |  |  |
| Command Modes      | User EXEC                                               |                                                                                                    |  |  |  |  |
|                    | Privileged EXEC                                         |                                                                                                    |  |  |  |  |
| Command History    | Release                                                 | Modification                                                                                                    |  |  |  |  |
|                    | Cisco IOS Release 15.0(2)EX1                            | This command was introduced.                                                                                                    |  |  |  |  |

#### **Usage Guidelines** If you do not specify a *vlan-id* value when you use the **vlan** keyword, the command applies to spanning-tree instances for all VLANs.

**Examples** 

This is an example of output from the **show spanning-tree active** command:

| Device# <b>show spanning-tree active</b><br>7LAN0001   |  |  |  |  |  |  |  |
|--------------------------------------------------------|--|--|--|--|--|--|--|
| Spanning tree enabled protocol ieee                    |  |  |  |  |  |  |  |
| Root ID Priority 32768                                 |  |  |  |  |  |  |  |
| Address 0001.42e2.cdd0                                 |  |  |  |  |  |  |  |
| Cost 3038                                              |  |  |  |  |  |  |  |
| Port 24 (GigabitEthernet2/0/1)                         |  |  |  |  |  |  |  |
| Hello Time 2 sec Max Age 20 sec Forward Delay 15 sec   |  |  |  |  |  |  |  |
|                                                        |  |  |  |  |  |  |  |
| Bridge ID Priority 49153 (priority 49152 sys-id-ext 1) |  |  |  |  |  |  |  |
| Address 0003.fd63.9580                                 |  |  |  |  |  |  |  |
| Hello Time 2 sec Max Age 20 sec Forward Delay 15 sec   |  |  |  |  |  |  |  |
| Aging Time 300                                         |  |  |  |  |  |  |  |
| Uplinkfast enabled                                     |  |  |  |  |  |  |  |
| nterface Role Sts Cost Prio.Nbr Type                   |  |  |  |  |  |  |  |
| Interface Role Sts Cost Prio.nbt Type                  |  |  |  |  |  |  |  |
| Gi2/0/1 Root FWD 3019 128.24 P2p                       |  |  |  |  |  |  |  |
| 10/1 Root FWD 3019 128.24 P2p                          |  |  |  |  |  |  |  |
| Soutput truncated>                                     |  |  |  |  |  |  |  |

This is an example of output from the **show spanning-tree detail** command:

```
Device# show spanning-tree detail
  Bridge Identifier has priority 49152, sysid 1, address 0003.fd63.9580
  Configured hello time 2, max age 20, forward delay 15
  Current root has priority 32768, address 0001.42e2.cdd0
  Root port is 1 (GigabitEthernet2/0/1), cost of root path is 3038
  Topology change flag not set, detected flag not set
Number of topology changes 0 last change occurred 1d16h ago
  Times: hold 1, topology change 35, notification 2
          hello 2, max age 20, forward delay 15
  Timers: hello 0, topology change 0, notification 0, aging 300
  Uplinkfast enabled
 Port 1 (GigabitEthernet2/0/1) of VLAN0001 is forwarding
   Port path cost 3019, Port priority 128, Port Identifier 128.24.
   Designated root has priority 32768, address 0001.42e2.cdd0
   Designated bridge has priority 32768, address 00d0.bbf5.c680
   Designated port id is 128.25, designated path cost 19
   Timers: message age 2, forward delay 0, hold 0
   Number of transitions to forwarding state: 1
   Link type is point-to-point by default
```

<output truncated>

BPDU: sent 0, received 72364

This is an example of output from the **show spanning-tree summary** command:

```
Device# show spanning-tree interface mst configuration
Switch is in pvst mode
Root bridge for: none
EtherChannel misconfiguration guard is enabled
Extended system ID is enabled
Portfast is disabled by default
PortFast BPDU Guard is disabled by default
Portfast BPDU Filter is disabled by default
Loopguard is disabled by default
UplinkFast is enabled
```

| BackboneFast is enabled<br>Pathcost method used is short                                                                                                    |          |           |          |            |            |  |  |
|----------------------------------------------------------------------------------------------------|----------|-----------|----------|------------|------------|--|--|
| Name                                                                                                    | Blocking | Listening | Learning | Forwarding | STP Active |  |  |
| VLAN0001         1         0         0         11         12           VLAN0002         3         0         0         1         4           VLAN0004         3         0         0         1         4           VLAN0006         3         0         0         1         4           VLAN0031         3         0         0         1         4           VLAN0032         3         0         0         1         4 <output truncated="">         3         0         1         4</output> |          |           |          |            |            |  |  |
| 37 vlans 109 0 0 47 156<br>Station update rate set to 150 packets/sec.                                                                                                    |          |           |          |            |            |  |  |
| Number of transitions via uplinkFast (all VLANs) : 0<br>Number of proxy multicast addresses transmitted (all VLANs) : 0<br>BackboneFast statistics                                                                                                    |          |           |          |            |            |  |  |
| Number of transition via backboneFast (all VLANs): 0Number of inferior BPDUs received (all VLANs): 0Number of RLQ request PDUs received (all VLANs): 0Number of RLQ response PDUs received (all VLANs): 0Number of RLQ request PDUs sent (all VLANs): 0Number of RLQ response PDUs sent (all VLANs): 0Number of RLQ response PDUs sent (all VLANs): 0                                                                                                    |          |           |          |            |            |  |  |

This is an example of output from the **show spanning-tree mst configuration** command:

```
Device# show spanning-tree interface mst configuration
Name
        [region1]
Revision
        1
Instance
        Vlans Mapped
        ------
_____
0
        1-9,21-4094
1
        10-20
              _____
_____
```

This is an example of output from the **show spanning-tree interface mst interface** *interface-id* command:

| Device# <b>show spanning-tree interface mst configuration</b><br>GigabitEthernet2/0/1 of MST00 is root forwarding |                                  |                                                                   |                                     |
|----------------------------------------------------------------------------------------------------|----------------------------------|-------------------------------------------------------------------|-------------------------------------|
| Edge port: no (d<br>Link type: point-to-point (d<br>Boundary : boundary (f<br>Bpdus sent 5, received 74           | auto) b                          | port guard : none<br>ppdu filter: disable<br>ppdu guard : disable | (default)<br>(default)<br>(default) |
| Instancerolestatecost0rootFWD200000                                                                               | prio vlans map<br>128  1,12,14-4 |                                                                   |                                     |

This is an example of output from the **show spanning-tree interface mst** *instance-id* command:

Device# show spanning-tree interface mst 0 GigabitEthernet2/0/1 of MST00 is root forwarding port guard : none Edge port: no (default) (default) bpdu filter: disable bpdu guard : disable Link type: point-to-point (auto) (default) Boundary : boundary (STP) (default) Bpdus sent 5, received 74 Instance role state cost prio vlans mapped root FWD 200000 0 128 1,12,14-4094

#### show udld

Γ

To display UniDirectional Link Detection (UDLD) administrative and operational status for all ports or the specified port, use the **show udld** command in user EXEC mode.

show udld [interface\_id| neighbors]

| Contro Deservitation |                                                                          |                                                                                    |                                                                                                    |
|----------------------|--------------------------------------------------------------------------|------------------------------------------------------------------------------------|----------------------------------------------------------------------------------------------------|
| Syntax Description   | interface-id                                                             | (Optional) ID of the inter<br>physical ports, VLANs, a                             | face and port number. Valid interfaces include<br>and port channels.                                           |
|                      | neighbors                                                                | (Optional) Displays neigh                                                          | hbor information only.                                                                                         |
| Command Default      | None                                                                     |                                                                                    |                                                                                                    |
| Command Modes        | User EXEC                                                                |                                                                                    |                                                                                                    |
| Command History      | Release                                                                  |                                                                                    | Modification                                                                                                   |
|                      | Cisco IOS Release 1                                                      | 5.0(2)EX1                                                                          | This command was introduced.                                                                                   |
| Examples             | on both ends of the lir                                                  | · ·                                                                                | <i>ce-id</i> command. For this display, UDLD is enabled is bidirectional. The table that follows describes the |
|                      | on both ends of the lir<br>fields in this display.                       | nk, and UDLD detects that the link                                                 | is bidirectional. The table that follows describes the                                                         |
|                      | Interface gi2/0/1                                                        | gigabitethernet2/0/1                                                               |                                                                                                    |
|                      | Port enable operat                                                       | strative configuration setting<br>ional state: Enabled<br>nal state: Bidirectional | g: Follows device default                                                                                      |
|                      | Current operationa<br>Message interval:<br>Time out interval:<br>Entry 1 |                                                                                    | le Neighbor detected                                                                                           |
|                      | Expiration time: 1<br>Device ID: 1                                       |                                                                                    |                                                                                                    |
|                      | Current neighbor s<br>Device name: Switc<br>Port ID: Gi2/0/1             | tate: Bidirectional<br>h-A                                                         |                                                                                                    |
|                      | Neighbor echo 1 de<br>Neighbor echo 1 po                                 | rt: Gi2/0/2                                                                        |                                                                                                    |
|                      | Message interval:<br>CDP Device name: S                                  |                                                                                    |                                                                                                    |

1

| Field                                            | Description                                                                                                    |
|--------------------------------------------------|----------------------------------------------------------------------------------------------------|
| Interface                                        | The interface on the local device configured for UDLD.                                                                                                    |
| Port enable administrative configuration setting | How UDLD is configured on the port. If UDLD is<br>enabled or disabled, the port enable configuration<br>setting is the same as the operational enable state.<br>Otherwise, the enable operational setting depends on<br>the global enable setting.                                      |
| Port enable operational state                    | Operational state that shows whether UDLD is actually running on this port.                                                                                                    |
| Current bidirectional state                      | The bidirectional state of the link. An unknown state<br>appears if the link is down or if it is connected to an<br>UDLD-incapable device. A bidirectional state appears<br>if the link is a normal two-way connection to a<br>UDLD-capable device. All other values mean<br>miswiring. |
| Current operational state                        | The current phase of the UDLD state machine. For a normal bidirectional link, the state machine is most often in the Advertisement phase.                                                                                                    |
| Message interval                                 | How often advertisement messages are sent from the local device. Measured in seconds.                                                                                                    |
| Time out interval                                | The time period, in seconds, that UDLD waits for<br>echoes from a neighbor device during the detection<br>window.                                                                                                    |
| Entry 1                                          | Information from the first cache entry, which contains<br>a copy of echo information received from the<br>neighbor.                                                                                                    |
| Expiration time                                  | The amount of time in seconds remaining before this cache entry is aged out.                                                                                                    |
| Device ID                                        | The neighbor device identification.                                                                                                    |
| Current neighbor state                           | The neighbor's current state. If both the local and<br>neighbor devices are running UDLD normally, the<br>neighbor state and local state should be bidirectional.<br>If the link is down or the neighbor is not<br>UDLD-capable, no cache entries appear.                               |

#### Table 3: show udld Field Descriptions

| Field                  | Description                                                                                                    |
|------------------------|----------------------------------------------------------------------------------------------------|
| Device name            | The device name or the system serial number of the neighbor. The system serial number appears if the device name is not set or is set to the default (Switch). |
| Port ID                | The neighbor port ID enabled for UDLD.                                                                                                    |
| Neighbor echo 1 device | The device name of the neighbors' neighbor from which the echo originated.                                                                                     |
| Neighbor echo 1 port   | The port number ID of the neighbor from which the echo originated.                                                                                             |
| Message interval       | The rate, in seconds, at which the neighbor is sending advertisement messages.                                                                                 |
| CDP device name        | The CDP device name or the system serial number.<br>The system serial number appears if the device name<br>is not set or is set to the default (Switch).       |

This is an example of output from the **show udld neighbors** command:

| Device# | show udld neighbors  |           |         |                                |
|---------|----------------------|-----------|---------|--------------------------------|
| Port    | Device Name          | Device ID | Port-ID | OperState                      |
|         |                      |           |         |                                |
| - , -,  | Switch-A<br>Switch-A |           | - , -,  | Bidirectional<br>Bidirectional |

#### **Related Commands**

ſ

| Command    | Description                                                                                                    |
|------------|----------------------------------------------------------------------------------------------------|
| udld       | Enables aggressive or normal mode in UDLD or sets the configurable message timer time.                                                          |
| udld port  | Enables UDLD on an individual interface or prevents a fiber-optic interface from being enabled by the <b>udld</b> global configuration command. |
| udld reset | Resets all interfaces shut down by UDLD and permits traffic to pass through again.                                                              |

#### spanning-tree backbonefast

To enable BackboneFast to allow a blocked port on a device to change immediately to a listening mode, use the **spanning-tree backbonefast** command in global configuration mode. To return to the default setting, use the **no** form of this command.

spanning-tree backbonefast

no spanning-tree backbonefast

- **Syntax Description** This command has no arguments or keywords.
- **Command Default** BackboneFast is disabled.
- **Command Modes** Global configuration

| <b>Command History</b> | Release                      | Modification                 |
|------------------------|------------------------------|------------------------------|
|                        | Cisco IOS Release 15.0(2)EX1 | This command was introduced. |

## Usage GuidelinesEnable BackboneFast so that the device detects indirect link failures and starts the spanning-tree reconfiguration<br/>sooner than it would under normal spanning-tree rules.You can configure BackboneFast for rapid PVST+ or for multiple spanning-tree (MST) mode; however, the<br/>feature remains disabled until you change the spanning-tree mode to PVST+.

Use the show spanning-tree privileged EXEC command to verify your settings.

**Examples** The following example shows how to enable BackboneFast on the device:

Device(config) # spanning-tree backbonefast

| <b>Related Commands</b> | Command            | Description                         |
|-------------------------|--------------------|-------------------------------------|
|                         | show spanning-tree | Displays spanning-tree information. |

### spanning-tree bpdufilter

To enable bridge protocol data unit (BPDU) filtering on the interface, use the **spanning-tree bpdufilter** command in interface configuration mode. To return to the default settings, use the **no** form of this command.

spanning-tree bpdufilter {enable| disable}

no spanning-tree bpdufilter

| Syntax Description | enable                                                             | Enables BPDU filtering on this interface.                                                                                                    |
|--------------------|--------------------------------------------------------------------|----------------------------------------------------------------------------------------------------|
|                    | disable                                                            | Disables BPDU filtering on this interface.                                                                                                    |
|                    |                                                                    |                                                                                                    |
| Command Default    | The setting that is already configur                               | ed when you enter the <b>spanning-tree portfast bpdufilter default</b> command                                                                                |
| Command Modes      | Interface configuration                                            |                                                                                                    |
| Command History    | Release                                                            | Modification                                                                                                    |
|                    | Cisco IOS Release 15.0(2)EX1                                       | This command was introduced.                                                                                                    |
| Usage Guidelines   | This command has three states:<br>• spanning-tree bpdufilter e     | nable —Unconditionally enables BPDU filtering on the interface.                                                                                               |
|                    |                                                                    | isable —Unconditionally disables BPDU filtering on the interface.                                                                                             |
|                    | • no spanning-tree bpdufilte                                       | er —Enables BPDU filtering on the interface if the interface is in the d if you configure the spanning-tree portfast bpdufilter default command               |
| $\triangle$        |                                                                    |                                                                                                    |
| Caution            |                                                                    | <b>anning-tree bpdufilter enable</b> command. Enabling BPDU filtering on<br>the spanning tree for this interface. If you do not use this command<br>ng loops. |
|                    | •                                                                  | hen the device is operating in the per-VLAN spanning-tree plus (PVST+) he multiple spanning-tree (MST) mode.                                                  |
|                    | You can globally enable BPDU fi <b>bpdufilter default</b> command. | Itering on all Port Fast-enabled interfaces with the spanning-tree portfast                                                                                   |
|                    | The spanning-tree bpdufilter en                                    | able command overrides the PortFast configuration.                                                                                                    |

1

#### **Examples** This example shows how to enable BPDU filtering on this interface:

Device(config-if)# spanning-tree bpdufilter enable
Device(config-if)#

| <b>Related Commands</b> | Command                                               | Description                             |
|-------------------------|-------------------------------------------------------|-----------------------------------------|
|                         | spanning-tree portfast edge (interface configuration) | Enables PortFast edge on the interface. |

I

## spanning-tree bpduguard

To enable bridge protocol data unit (BPDU) guard on the interface, use the **spanning-tree bpduguard** command in interface configuration mode. To return to the default settings, use the **no** form of this command.

spanning-tree bpduguard {enable| disable}

no spanning-tree bpduguard

| Syntax Description      | enable                                                                  | Enables BPDU guard on this interface.                                                                                                    |
|-------------------------|-------------------------------------------------------------------------|----------------------------------------------------------------------------------------------------|
|                         | disable                                                                 | Disables BPDU guard on this interface.                                                                                                    |
| Command Default         | The setting that is already configure                                   | d when you enter the <b>spanning-tree portfast bpduguard default</b> command.                                                                                                    |
| Command Modes           | Interface configuration                                                 |                                                                                                    |
| Command History         | Release                                                                 | Modification                                                                                                    |
|                         | Cisco IOS Release 15.0(2)EX1                                            | This command was introduced.                                                                                                    |
| Usage Guidelines        | in the spanning tree. If the port st<br>measure. This command has three | service-provider environment to prevent an access port from participating<br>Il receives a BPDU, it is put in the error-disabled state as a protective<br>states:<br>enable —Unconditionally enables BPDU guard on the interface. |
|                         | • spanning-tree bpduguard                                               | lisable —Unconditionally disables BPDU guard on the interface.                                                                                                    |
|                         |                                                                         | <b>d</b> —Enables BPDU guard on the interface if the interface is in the operational figure the <b>spanning-tree portfast bpduguard default</b> command.                                                                          |
| Examples                | This example shows how to enab                                          | e BPDU guard on an interface:                                                                                                    |
|                         | Device(config-if)# <b>spanning-</b><br>Device(config-if)#               | tree bpduguard enable                                                                                                    |
| <b>Related Commands</b> | Command                                                                 | Description                                                                                                    |
|                         | spanning-tree portfast edge (inter                                      | face configuration) Enables PortFast edge on the interface.                                                                                                    |

#### spanning-tree bridge assurance

To enable Bridge Assurance on your network, use the **spanning-tree bridge assurance** command. To disable the feature, use the **no** form of the command.

spanning-tree bridge assurance

no spanning-tree bridge assurance

- **Syntax Description** This command has no arguments or keywords.
- **Command Default** Bridge Assurance is enabled
- **Command Modes** Global configuration mode

| Command History | Release              | Modification                            |
|-----------------|----------------------|-----------------------------------------|
|                 | 3.8.0E and 15.2.(4)E | Support for the command was introduced. |

**Usage Guidelines** This feature protects your network from bridging loops. It monitors the receipt of BPDUs on point-to-point links on all network ports. When a port does not receive BPDUs within the allotted hello time period, the port is put into a blocked state (the same as a port inconsistent state, which stops forwarding of frames). When the port resumes receipt of BPDUs, the port resumes normal spanning tree operations.

By default, Bridge Assurance is enabled on all operational network ports, including alternate and backup ports. If you have configured the **spanning-tree portfast network** command on all the required ports that are connected Layer 2 switches or bridges, Bridge Assurance is automatically effective on all those network ports.

Only Rapid PVST+ and MST spanning tree protocols support Bridge Assurance. PVST+ does not support Bridge Assurance.

For Bridge Assurance to work properly, it must be supported and configured on both ends of a point-to-point link. If the device on one side of the link has Bridge Assurance enabled and the device on the other side does not, then the connecting port is blocked (a Bridge Assurance inconsistent state). We recommend that you enable Bridge Assurance throughout your network.

To enable Bridge Assurance on a port, BPDU filtering and BPDU Guard must be disabled.

You can enable Bridge Assurance in conjunction with Loop Guard.

You can enable Bridge Assurance in conjunction with Root Guard. The latter is designed to provide a way to enforce the root bridge placement in the network.

Disabling Bridge Assurance causes all configured network ports to behave as normal spanning tree ports.

Use the **show spanning-tree summary** command to see if the feature is enabled on a port.

Examples

#### to configure a network port: Device(config) # spanning-tree bridge assurance Device(config) # interface gigabitethernet 5/8 Device(config-if) # spanning-tree portfast network Device(config-if)# exit This example show how to display spanning tree information and verify if Bridge Assurance is enabled. Look for these details in the output: Portfast Default—Network Bridge Assurance—Enabled Device# show spanning-tree summary Switch is in rapid-pvst mode Root bridge for: VLAN0199-VLAN0200, VLAN0128 EtherChannel misconfig guard is enabled Extended system ID is enabled Portfast Default is network Portfast Edge BPDU Guard Default is disabled Portfast Edge BPDU Filter Default is disabled Loopguard Default is enabled PVST Simulation Default is enabled but inactive in rapid-pvst mode Bridge Assurance is enabled UplinkFast is disabled BackboneFast is disabled Configured Pathcost method used is short Name Blocking Listening Learning Forwarding STP Active \_\_\_\_\_ VLAN0199 0 0 0 5 5 VLAN0200 0 0 0 4 4 VLAN0128 0 0 0 4 4 3 vlans 0 0 0 13 13

The following example shows how to enable Bridge Assurance on all network ports on the switch, and how

| Related Commands | Command                                               | Description                                                                                |
|------------------|-------------------------------------------------------|--------------------------------------------------------------------------------------------|
|                  | spanning-tree portfast edge (global configuration)    | Enables bridge protocol data unit (BDPU) filtering on<br>PortFast edge-enabled interfaces. |
|                  | spanning-tree portfast edge (interface configuration) | Enables PortFast edge on the interface.                                                    |
|                  | show spanning-tree                                    | Displays spanning-tree information.                                                        |

## spanning-tree cost

To set the path cost of the interface for Spanning Tree Protocol (STP) calculations, use the **spanning-tree cost** command in interface configuration mode. To revert to the default value, use the **no** form of this command.

spanning-tree [vlan vlan-id] cost cost

no spanning-tree cost

| Syntax Description | vlan vlan-id                                                                                       | (Optional) Specifies the VLAN range associated with the spanning-tree instance.<br>The range of VLAN IDs is 1 to 4094. |
|--------------------|----------------------------------------------------------------------------------------------------|----------------------------------------------------------------------------------------------------|
|                    | cost                                                                                               | The path cost; valid values are from 1 to 200000000.                                                                   |
| Command Default    | The default path cost                                                                              | is computed from the bandwidth setting of the interface. Default path costs are:                                       |
|                    | • 1 Gb/s: 4                                                                                        |                                                                                                    |
|                    | • 100 Mb/s: 19                                                                                     |                                                                                                    |
|                    | • 10 Mb/s: 100                                                                                     |                                                                                                    |
| Command Modes      | Interface configuration                                                                            | on                                                                                                    |
| Command History    | Release                                                                                            | Modification                                                                                                    |
|                    | Cisco IOS Release 15                                                                               | 5.0(2)EX1 This command was introduced.                                                                                 |
| Usage Guidelines   | by a VLAN ID number, a range of VLANs separated by a hyphen, or a series of VLAN IDs sep<br>comma. |                                                                                                    |
|                    | regardless of the proto                                                                            | value for the cost argument, higher values indicate higher costs. This range applies accol type specified.             |
| Examples           | This example shows how to set the path cost on an interface to a value of 250:                     |                                                                                                    |
|                    | Device(config)# interface gigabitethernet2/0/1<br>Device(config-if)# spanning-tree cost 250        |                                                                                                    |
|                    | This example shows how to set the path cost to 300 for VLANS 10, 12 to 15, and 20:                 |                                                                                                    |
|                    | Device(config-if)#                                                                                 | <pre># spanning-tree vlan 10,12-15,20 cost 300</pre>                                                                   |
|                    |                                                                                                    |                                                                                                    |

I

| Relate | ed Commands | 5 |
|--------|-------------|---|
|--------|-------------|---|

| Command                     | Description                                    |
|-----------------------------|------------------------------------------------|
| show spanning-tree          | Displays spanning-tree information.            |
| spanning-tree port-priority | Sets the interface priority for spanning tree. |
| spanning-tree vlan          | Configures STP on a per-VLAN basis.            |

I

#### spanning-tree etherchannel guard misconfig

To display an error message when the device detects an EtherChannel misconfiguration, use the **spanning-tree etherchannel guard misconfig** command in global configuration mode. To disable the error message, use the **no** form of this command.

spanning-tree etherchannel guard misconfig no spanning-tree etherchannel guard misconfig

- **Syntax Description** This command has no arguments or keywords.
- **Command Default** Error messages are displayed.
- **Command Modes** Global configuration

| <b>Command History</b> | Release                      | Modification                 |
|------------------------|------------------------------|------------------------------|
|                        | Cisco IOS Release 15.0(2)EX1 | This command was introduced. |

#### **Usage Guidelines** When the device detects an EtherChannel misconfiguration, this error message is displayed:

PM-4-ERR\_DISABLE: Channel-misconfig error detected on [chars], putting [chars] in err-disable state.

To determine which local ports are involved in the misconfiguration, enter the **show interfaces status err-disabled** command. To check the EtherChannel configuration on the remote device, enter the **show etherchannel summary** command on the remote device.

After you correct the configuration, enter the **shutdown** and the **no shutdown** commands on the associated port-channel interface.

## ExamplesThis example shows how to enable the EtherChannel-guard misconfiguration:Device(config)# spanning-tree etherchannel guard misconfig

| <b>Related Commands</b> | Command           | Description                                      |
|-------------------------|-------------------|--------------------------------------------------|
|                         | show etherchannel | Displays EtherChannel information for a channel. |

#### spanning-tree extend system-id

To enable extended system identification, use the **spanning-tree extend system-id** command in global configuration mode. To disable extended system identification, use the **no** form of this command.

spanning-tree extend system-id

no spanning-tree extend system-id

- **Syntax Description** This command has no arguments or keywords.
- **Command Default** The extended system ID is enabled.
- **Command Modes** Global configuration

Co

| ommand History | Release                      | Modification                 |
|----------------|------------------------------|------------------------------|
|                | Cisco IOS Release 15.0(2)EX1 | This command was introduced. |

**Usage Guidelines** The spanning tree uses the extended system ID, the device priority, and the allocated spanning-tree MAC address to make the bridge ID unique for each VLAN or multiple spanning-tree instance. Because a switch stack appears as a single switch to the rest of the network, all switches in the stack use the same bridge ID for a given spanning tree. If the stack master fails, the stack members recalculate their bridge IDs of all running spanning trees based on the new MAC address of the stack master.

Support for the extended system ID affects how you manually configure the root switch, the secondary root switch, and the switch priority of a VLAN.

If your network consists of switches that do not support the extended system ID and switches that do support it, it is unlikely that the switch with the extended system ID support will become the root switch. The extended system ID increases the switch priority value every time the VLAN number is greater than the priority of the connected switches.

**Examples** This example shows how to enable the extended-system ID:

Device(config)# spanning-tree extend system-id

| <b>Related Commands</b> | Command                | Description                         |
|-------------------------|------------------------|-------------------------------------|
|                         | spanning-tree mst root | Configures the MST root swtich.     |
|                         | spanning-tree vlan     | Configures STP on a per-VLAN basis. |

٦

| Command            | Description                         |
|--------------------|-------------------------------------|
| show spanning-tree | Displays spanning-tree information. |

I

## spanning-tree guard

To enable or disable root-guard mode or loop-guard mode on the VLANs associated with an interface, use the **spanning-tree guard** command in interface configuration mode. To return to the default settings, use the **no** form of this command.

spanning-tree guard {loop| root| none}

no spanning-tree guard

| Syntax Description | loop                                                                                                    | Enables the loop-guard mode on the interface.                                                                                                    |  |
|--------------------|----------------------------------------------------------------------------------------------------|----------------------------------------------------------------------------------------------------|--|
|                    | root                                                                                                    | Enables root-guard mode on the interface.                                                                                                    |  |
|                    | none                                                                                                    | Sets the guard mode to none.                                                                                                    |  |
| Command Default    | Root-guard mode is disabled.                                                                                                    |                                                                                                    |  |
|                    | Loop-guard mode is configured according to the <b>spanning-tree loopguard default</b> command in global configuration mode.                                                                                                    |                                                                                                    |  |
| Command Modes      | Interface configuration                                                                                                    |                                                                                                    |  |
| Command History    | Release                                                                                                    | Modification                                                                                                    |  |
|                    | Cisco IOS Release 15.0(2)EX1                                                                                                    | This command was introduced.                                                                                                    |  |
| Usage Guidelines   | (PVST+), rapid-PVST+, or the r                                                                                                    | op guard when the device is operating in the per-VLAN spanning-tree plus<br>nultiple spanning-tree (MST) mode.<br>rd and loop guard at the same time. |  |
|                    | Use the <b>spanning-tree guard loop</b> command to override the setting of the spanning-tree loop guard default setting.                                                                                                    |                                                                                                    |  |
|                    | When root guard is enabled, if spanning-tree calculations cause an interface to be selected as the root port, the interface transitions to the root-inconsistent (blocked) state to prevent the device from becoming the root switch or from being in the path to the root. The root port provides the best path from the switch to the root switch. |                                                                                                    |  |
|                    | When the <b>no spanning-tree guard</b> or the <b>no spanning-tree guard none</b> command is entered, root guard is disabled for all VLANs on the selected interface. If this interface is in the root-inconsistent (blocked) state, it automatically transitions to the listening state.                                                             |                                                                                                    |  |

Do not enable root guard on interfaces that will be used by the UplinkFast feature. With UplinkFast, the backup interfaces (in the blocked state) replace the root port in the case of a failure. However, if root guard is also enabled, all the backup interfaces used by the UplinkFast feature are placed in the root-inconsistent state (blocked) and are prevented from reaching the forwarding state. The UplinkFast feature is not available when the device is operating in the rapid-PVST+ or MST mode.

| Examples         | This example shows how to enable root guard on all the VLANs associated with the specified interface:<br>Device(config)# interface gigabitethernet1/0/1<br>Device(config-if)# spanning-tree guard root |                                  |
|------------------|----------------------------------------------------------------------------------------------------|----------------------------------|
|                  |                                                                                                    |                                  |
| Related Commands | Command                                                                                                    | Description                      |
|                  | spanning-tree loopguard default                                                                                                    | Enables loop guard on all ports. |

Consolidated Platform Command Reference, Cisco IOS Release 15.2(6)E (Catalyst 2960-XR Switches)

I

## spanning-tree link-type

To configure a link type for a port, use the **spanning-tree link-type** command in the interface configuration mode. To return to the default settings, use the **no** form of this command.

spanning-tree link-type {point-to-point| shared}

no spanning-tree link-type

| Syntax Description      | point-to-point                                                                                                    | Specifies that the interface is a point-to-point link.                         |  |
|-------------------------|----------------------------------------------------------------------------------------------------|--------------------------------------------------------------------------------|--|
|                         | shared                                                                                                    | Specifies that the interface is a shared medium.                               |  |
| Command Default         | Link type is automatically deriv                                                                                                    | red from the duplex setting unless you explicitly configure the link type.     |  |
| Command Modes           | Interface configuration                                                                                                    |                                                                                |  |
| Command History         | Release                                                                                                    | Modification                                                                   |  |
|                         | Cisco IOS Release 15.0(2)EX1                                                                                                    | This command was introduced.                                                   |  |
| Usage Guidelines        | Rapid Spanning Tree Protocol I<br>bridges.                                                                                                    | Plus (RSTP+) fast transition works only on point-to-point links between two    |  |
|                         | By default, the device derives the link type of a port from the duplex mode. A full-duplex port is considered as a point-to-point link while a half-duplex configuration is assumed to be on a shared link. |                                                                                |  |
|                         | If you designate a port as a shar                                                                                                    | ed link, RSTP+ fast transition is forbidden, regardless of the duplex setting. |  |
| Examples                | This example shows how to cor                                                                                                    | figure the port as a shared link:                                              |  |
|                         | Device(config-if)# <b>spannin</b> (                                                                                                    | g-tree link-type shared                                                        |  |
| <b>Related Commands</b> | Command                                                                                                    | Description                                                                    |  |
|                         | show spanning-tree                                                                                                    | Displays spanning-tree information.                                            |  |
|                         |                                                                                                    |                                                                                |  |

#### spanning-tree loopguard default

To enable loop guard as a default on all ports of a given bridge, use the **spanning-tree loopguard default** command in global configuration mode. To disable loop guard, use the **no** form of this command.

spanning-tree loopguard default

no spanning-tree loopguard default

- **Syntax Description** This command has no arguments or keywords.
- **Command Default** Loop guard is disabled.
- **Command Modes** Global configuration

| <b>Command History</b> | Release                      | Modification                 |
|------------------------|------------------------------|------------------------------|
|                        | Cisco IOS Release 15.0(2)EX1 | This command was introduced. |

# Usage GuidelinesLoop guard provides additional security in the bridge network. Loop guard prevents alternate or root ports<br/>from becoming the designated port due to a failure that could lead to a unidirectional link.<br/>Loop guard operates only on ports that are considered point-to-point by the spanning tree.<br/>The individual loop-guard port configuration overrides this command.

**Examples** This example shows how to enable loop guard:

Device(config)# spanning-tree loopguard default

| <b>Related Commands</b> | Command             | Description                       |
|-------------------------|---------------------|-----------------------------------|
|                         | spanning-tree guard | Enables root guard or loop guard. |

## spanning-tree mode

To switch between per-VLAN Spanning Tree+ (PVST+), Rapid-PVST+, and Multiple Spanning Tree (MST) modes, use the **spanning-tree mode** command in global configuration mode. To return to the default settings, use the **no** form of this command.

spanning-tree mode {pvst| mst| rapid-pvst}

no spanning-tree mode

| Syntax Description | pvst                                                                                                    | Enables PVST+ mode.          |
|--------------------|----------------------------------------------------------------------------------------------------|------------------------------|
|                    | mst                                                                                                    | Enables MST mode.            |
|                    | rapid-pvst                                                                                                    | Enables Rapid-PVST+ mode.    |
| Command Default    | The default meda is DVCT                                                                                                    |                              |
|                    | The default mode is PVST+.                                                                                                    |                              |
| Command Modes      | Global configuration                                                                                                    |                              |
| Command History    | Release                                                                                                    | Modification                 |
|                    | Cisco IOS Release 15.0(2)EX1                                                                                                    | This command was introduced. |
| Usage Guidelines   | Only one mode can be active at a time<br>All stack members run the same spanr                                                                                                    |                              |
| $\wedge$           |                                                                                                    |                              |
| Caution            | Be careful when using the <b>spanning-tree mode</b> command to switch between PVST+, Rapid-PVST+, and MST modes. When you enter the command, all spanning-tree instances are stopped for the previous mode and are restarted in the new mode. Using this command may cause disruption of user traffic. |                              |
| Examples           | This example shows how to enable M<br>Device(config)# spanning-tree mc                                                                                                    |                              |
|                    | This example shows how to return to t                                                                                                    | the default mode (PVST+):    |
|                    | Device(config)# no spanning-tree mode                                                                                                    |                              |

1

| Rela | nted | Commands |
|------|------|----------|
|------|------|----------|

#### Command

show spanning-tree

**Description** Displays spanning-tree information.

#### spanning-tree mst configuration

To enter MST-configuration mode, use the **spanning-tree mst configuration** command in global configuration mode. To return to the default settings, use the **no** form of this command.

|                    | spanning-tree mst configuration<br>no spanning-tree mst configuration   |
|--------------------|-------------------------------------------------------------------------|
| Syntax Description | This command has no arguments or keywords.                              |
| Command Default    | The default value for the Multiple Spanning Tree (MST) configuration is |

**Command Default** The default value for the Multiple Spanning Tree (MST) configuration is the default value for all its parameters:

- No VLANs are mapped to any MST instance (all VLANs are mapped to the Common and Internal Spanning Tree [CIST] instance).
- The region name is an empty string.
- The revision number is 0.

#### **Command Modes** Global configuration

| <b>Command History</b> | Release                      | Modification                 |
|------------------------|------------------------------|------------------------------|
|                        | Cisco IOS Release 15.0(2)EX1 | This command was introduced. |

**Usage Guidelines** You can use these commands for MST configuration:

- abort Exits the MST region configuration mode without applying configuration changes.
- exit Exits the MST region configuration mode and applies all configuration changes.
- instance *instance\_id* vlan *vlan\_id* Maps VLANs to an MST instance. The range for instance IDs is 1 to 4094. The range for VLANs is 1 to 4094. You can specify a single VLAN identified by a VLAN ID number, a range of VLANs separated by a hyphen, or a series of VLANs separated by a comma.
- name *name* Sets the configuration name. The *name* string is case sensitive and can be up to 32 characters long.
- no Negates the instance, name and revision commands or sets them to their defaults.
- revision version Sets the configuration revision number. The range is 0 to 65535.
- show [ current | pending Displays the current or pending MST region configuration.

In MST mode, a switch stack supports up to 65 MST instances. The number of VLANs that can be mapped to a particular MST instance is unlimited.

For two or more switches to be in the same MST region, they must have the same VLAN mapping, the same configuration name, and the same configuration revision number.

When you map VLANs to an MST instance, the mapping is incremental, and VLANs specified in the command are added to or removed from the VLANs that were previously mapped. To specify a range, use a hyphen; for example, **instance 1 vlan 1-63** maps VLANs 1 to 63 to MST instance 1. To specify a series, use a comma; for example, **instance 1 vlan 10, 20, 30** maps VLANs 10, 20, and 30 to MST instance 1.

All VLANs that are not explicitly mapped to an MST instance are mapped to the common and internal spanning tree (CIST) instance (instance 0) and cannot be unmapped from the CIST by using the **no** form of this command.

Changing an MST-configuration mode parameter can cause connectivity loss. To reduce service disruptions, when you enter MST-configuration mode, make changes to a copy of the current MST configuration. When you have finished editing the configuration, you can apply all the changes at once by using the **exit** keyword, or you can exit the mode without committing any change to the configuration by using the **abort** keyword.

#### Examples

This example shows how to enter MST-configuration mode, map VLANs 10 to 20 to MST instance 1, name the region region1, set the configuration revision to 1 and display the pending configuration:

```
Device (config) # spanning-tree mst configuration
Device (config-mst) # instance 1 vlan 10-20
Device (config-mst) # name region1
Device (config-mst) # revision 1
Device (config-mst) # show pending
Pending MST configuration
Name
           [region1]
Revision
          1
Instance
          Vlans Mapped
0
          1-9,21-4094
1
          10 - 20
_____
```

This example shows how to reset the MST configuration to the default settings:

Device(config) # no spanning-tree mst configuration

| <b>Related Commands</b> | Command            | Description                         |
|-------------------------|--------------------|-------------------------------------|
|                         | show spanning-tree | Displays spanning-tree information. |

I

## spanning-tree mst cost

To set the path cost of the interface for multiple spanning tree (MST) calculations, use the **spanning-tree mst** cost command in interface configuration mode. To revert to the default value, use the **no** form of this command.

spanning-tree mst instance-id cost cost

no spanning-tree mst instance-id cost

| Syntax Description | instance-id                                                                                               | Range of spanning-tree instances. The range is 1 to 4094.               |  |
|--------------------|----------------------------------------------------------------------------------------------------|-------------------------------------------------------------------------|--|
|                    | cost                                                                                                    | Path cost. The range is 1 to 200000000.                                 |  |
| Command Default    | The default path cost is compute                                                                          | ed from the bandwidth setting of the interface. Default path costs are: |  |
|                    | • 1 Gb/s: 20000                                                                                           |                                                                         |  |
|                    | • 100 Mb/s: 200000                                                                                        |                                                                         |  |
|                    | • 10 Mb/s: 2000000                                                                                        |                                                                         |  |
| Command Modes      | Interface configuration                                                                                   |                                                                         |  |
| Command History    | Release                                                                                                   | Modification                                                            |  |
|                    | Cisco IOS Release 15.0(2)EX1                                                                              | This command was introduced.                                            |  |
| Usage Guidelines   | When you specify a value for th                                                                           | e cost argument, higher values indicate higher costs.                   |  |
| Examples           | This example shows how to set the path cost for an interface associated with MST instances 2 and 4 to 50: |                                                                         |  |
|                    | Device(config)# <b>interface g</b><br>Device(config-if)# <b>spanning</b>                                  |                                                                         |  |
| Related Commands   | Command                                                                                                   | Description                                                             |  |
|                    |                                                                                                    |                                                                         |  |

## spanning-tree mst forward-time

To set the forward-delay timer for MST instances, use the **spanning-tree mst forward-time** command in global configuration mode. To return to the default settings, use the **no** form of this command.

spanning-tree mst forward-time seconds

no spanning-tree mst forward-time

| Syntax Description | seconds                                                                                                    | Number of seconds to set the forward-delay timer for all the MST instances. The range is 4 to 30. |
|--------------------|----------------------------------------------------------------------------------------------------|---------------------------------------------------------------------------------------------------|
| Command Default    | The default is 15 seconds.                                                                                                    |                                                                                                   |
| Command Modes      | Global configuration                                                                                                    |                                                                                                   |
| Command History    | Release                                                                                                    | Modification                                                                                      |
|                    | Cisco IOS Release 15.0(2)                                                                                                    | EX1 This command was introduced.                                                                  |
| Examples           | This example shows how to set the forward-delay timer for all MST instances:<br>Device (config) # spanning-tree mst forward-time 20 |                                                                                                   |
| Related Commands   | Command                                                                                                    | Description                                                                                       |
|                    | spanning-tree mst hello-tir                                                                                                    | ne Sets the interval between hello BPDUs sent by the root switch.                                 |
|                    | spanning-tree mst max-age                                                                                                    | Sets the interval between messages that the spanning tree receives from the root switch.          |
|                    | spanning-tree mst max-hop                                                                                                    | Specifies the number of hops allowed before a BDPU is discarded.                                  |

I

## spanning-tree mst hello-time

To set the hello-time delay timer, use the **spanning-tree mst hello-time** command in global configuration mode. To return to the default settings, use the **no** form of this command.

spanning-tree mst hello-time seconds

no spanning-tree mst hello-time

| Syntax Description      | seconds In                          | nterval, in seconds, between hello BPDUs. The range is 1 to 10.                                                                                                    |
|-------------------------|-------------------------------------|----------------------------------------------------------------------------------------------------|
| Command Default         | The default is 2.                   |                                                                                                    |
| Command Modes           | Global configuration                |                                                                                                    |
| Command History         | Release                             | Modification                                                                                                    |
|                         | Cisco IOS Release 15.0(2)EX1        | This command was introduced.                                                                                                    |
| Usage Guidelines        | Exercise care when using this com   | <i>ne</i> value, the value is calculated from the network diameter.<br>Inmand. For most situations, we recommend that you use the <b>spanning-tree</b><br><b>spanning-tree vlan</b> <i>vlan-id</i> <b>root secondary</b> global configuration commands |
| Examples                | -                                   | e hello-time delay timer to 3 seconds:                                                                                                    |
|                         | Device(config)# <b>spanning-tre</b> | e mst hello-time 3                                                                                                    |
| <b>Related Commands</b> | Command                             | Description                                                                                                    |
|                         | spanning-tree mst forward-time      | Sets the forward-delay time for MST instances.                                                                                                    |
|                         | spanning-tree mst max-age           | Sets the interval between messages that the spanning tree receives from the root switch.                                                                                                    |
|                         | spanning-tree mst max-hops          | Specifies the number of hops allowed before a BDPU is discarded.                                                                                                    |
|                         |                                     |                                                                                                    |

## spanning-tree mst max-age

To set the interval between messages that the spanning tree receives from the root switch, use the **spanning-tree mst max-age** command in global configuration mode. To return to the default settings, use the **no** form of this command.

spanning-tree mst max-age seconds

no spanning-tree mst max-age

| Syntax Description      |                                                                                                    | Interval, in seconds, between messages the spanning tree receives from the root switch. The range is 6 to 40. |
|-------------------------|----------------------------------------------------------------------------------------------------|----------------------------------------------------------------------------------------------------|
| Command Default         | The default is 20.                                                                                                    |                                                                                                    |
| Command Modes           | Global configuration                                                                                                  |                                                                                                    |
| Command History         | Release                                                                                                    | Modification                                                                                                  |
|                         | Cisco IOS Release 15.0(2)                                                                                             | EX1 This command was introduced.                                                                              |
| Examples                | This example shows how to set the max-age timer to 40 seconds:<br>Device(config)# <b>spanning-tree mst max-age 40</b> |                                                                                                    |
| <b>Related Commands</b> | Command                                                                                                    | Description                                                                                                   |
|                         | show spanning-tree                                                                                                    | Displays spanning-tree information.                                                                           |
|                         | spanning-tree mst forward-                                                                                            | time Sets the forward-delay time for MST instances.                                                           |
|                         | spanning-tree mst hello-tin                                                                                           | ne Sets the interval between hello BPDUs sent by the root switch.                                             |
|                         | spanning-tree mst max-hop                                                                                             | Specifies the number of hops allowed before a BDPU is discarded.                                              |

## spanning-tree mst max-hops

To specify the number of possible hops in the region before a bridge protocol data unit (BPDU) is discarded, use the **spanning-tree mst max-hops** command in global configuration mode. To return to the default settings, use the **no** form of this command.

spanning-tree mst max-hops hop-count

no spanning-tree mst max-hops

| Syntax Description | -                                                         | Jumber of possible hops in the region before a BPDU is discarded. The range s 1 to 255.  |
|--------------------|-----------------------------------------------------------|------------------------------------------------------------------------------------------|
| Command Default    | The default is 20.                                        |                                                                                          |
| Command Modes      | Global configuration                                      |                                                                                          |
| Command History    | Release                                                   | Modification                                                                             |
|                    | Cisco IOS Release 15.0(2)EX1                              | This command was introduced.                                                             |
| Examples           | This example shows how to set Device(config)# spanning-tr | the number of possible hops to 25:                                                       |
| Related Commands   | Command                                                   | Description                                                                              |
|                    | spanning-tree mst forward-time                            | Sets the forward-delay time for MST instances.                                           |
|                    | spanning-tree mst hello-time                              | Sets the interval between hello BPDUs sent by the root switch.                           |
|                    | spanning-tree mst max-age                                 | Sets the interval between messages that the spanning tree receives from the root switch. |

## spanning-tree mst port-priority

To set the priority for an interface, use the **spanning-tree mst port-priority** command in interface configuration mode. To revert to the default value, use the **no** form of this command.

spanning-tree mst instance-id port-priority priority

no spanning-tree mst instance-id port-priority

| Syntax Description | instance-id                                                                                                    | Range of spanning-tree instances. The range is 1 to 4094. |
|--------------------|----------------------------------------------------------------------------------------------------|-----------------------------------------------------------|
|                    | priority                                                                                                    | Priority. The range is 0 to 240 in increments of 16.      |
| Command Default    | The default is 128.                                                                                                    |                                                           |
| Command Modes      | Interface configuration                                                                                                    |                                                           |
| Command History    | Release                                                                                                    | Modification                                              |
|                    | Cisco IOS Release 15.0(2)EX1                                                                                                    | This command was introduced.                              |
| Usage Guidelines   | <ul> <li>You can assign higher priority values (lower numerical values) to interfaces that you want selected first lower priority values (higher numerical values) that you want selected last. If all interfaces have the sam priority value, the multiple spanning tree (MST) puts the interface with the lowest interface number in forwarding state and blocks other interfaces.</li> <li>If the switch is a member of a switch stack, you must use the spanning-tree mst instance_id cost cost command to select an interface to put in the forwarding state.</li> </ul> |                                                           |
| Examples           | This example shows how to increase the likelihood that the interface associated with spanning-tree instances 20 and 22 is placed into the forwarding state if a loop occurs:<br>Device (config) # interface gigabitethernet2/0/1<br>Device (config-if) # spanning-tree mst 20,24 port-priority 0                                                                                                    |                                                           |
| Related Commands   | Command                                                                                                    | Description                                               |
|                    | spanning-tree mst cost                                                                                                    | Configures the path cost for MST calculations.            |
|                    | spanning-tree mst priority                                                                                                    | Sets the priority for the specified MST.                  |

#### spanning-tree mst pre-standard

To configure a port to transmit only prestandard bridge protocol data units (BPDUs), use the **spanning-tree mst pre-standard** command in interface configuration mode. To return to the default settings, use the **no** form of this command.

spanning-tree mst pre-standard no spanning-tree mst pre-standard

**Syntax Description** This command has no arguments or keywords.

**Command Default** The default is to automatically detect prestandard neighbors.

**Command Modes** Interface configuration

| <b>Command History</b> | Release                      | Modification                 |
|------------------------|------------------------------|------------------------------|
|                        | Cisco IOS Release 15.0(2)EX1 | This command was introduced. |

**Usage Guidelines** The port can accept both prestandard and standard BPDUs. If the neighbor types are mismatched, only the common and internal spanning tree (CIST) runs on this interface.

```
Note
```

If a switch port is connected to a switch running prestandard Cisco IOS software, you must use the **spanning-tree mst pre-standard** interface configuration command on the port. If you do not configure the port to send only prestandard BPDUs, the Multiple STP (MSTP) performance might diminish.

When the port is configured to automatically detect prestandard neighbors, the prestandard flag always appears in the **show spanning-tree mst** commands.

**Examples** This example shows how to configure a port to transmit only prestandard BPDUs:

Device(config-if) # spanning-tree mst pre-standard

| <b>Related Commands</b> | Command                                               | Description                              |
|-------------------------|-------------------------------------------------------|------------------------------------------|
|                         | spanning-tree bpdufilter                              | Enables BPDU filtering on the interface. |
|                         | spanning-tree bpduguard                               | Enables BPDU guard on the interface.     |
|                         | spanning-tree portfast edge (interface configuration) | Enables PortFast edge on the interface.  |

## spanning-tree mst priority

To set the bridge priority for an instance, use the **spanning-tree mst priority** command in global configuration mode. To return to the default setting, use the **no** form of this command.

spanning-tree mst instance priority priority

no spanning-tree mst priority

| Syntax Description | instance                                                                                                    | Instance identification number. The range is 0 to 4094.                        |  |
|--------------------|----------------------------------------------------------------------------------------------------|--------------------------------------------------------------------------------|--|
|                    | priority priority                                                                                                    | Specifies the bridge priority. The range is 0 to 614440 in increments of 4096. |  |
| Command Default    | The default is 32768.                                                                                                    |                                                                                |  |
| Command Modes      | Global configuration                                                                                                    |                                                                                |  |
| Command History    | Release                                                                                                    | Modification                                                                   |  |
|                    | Cisco IOS Release 15.0(2)EX1                                                                                                    | This command was introduced.                                                   |  |
| Usage Guidelines   | You can set the bridge priority in increments of 4096 only. Valid values are 0, 4096, 8192, 12288, 16384, 20480. 24576, 28672, 32768, 40960, 45056, 49152, 53248, 57344 and 61440. |                                                                                |  |
|                    | You can enter <i>instance</i> as a single                                                                                                    | e instance or a range of instances, for example, 0-3,5,7-9.                    |  |
| Examples           | This example shows how to set the                                                                                                    | ne spanning tree priority for MST instance 0 to 4096:                          |  |
|                    | Device(config)# <b>spanning-tre</b>                                                                                                    | e mst 0 priority 4096                                                          |  |
| Related Commands   | Command                                                                                                    | Description                                                                    |  |
|                    | spanning-tree mst configuration                                                                                                    | Enters MST configuration mode.                                                 |  |
|                    | spanning-tree mst root                                                                                                    | Configures the MST root swtich.                                                |  |
|                    |                                                                                                    |                                                                                |  |

## spanning-tree mst root

To designate the primary and secondary root switch and set the timer value for an instance, use the **spanning-tree mst root** command in global configuration mode. To return to the default settings, use the **no** form of this command.

spanning-tree mst instance root {primary| secondary}

no spanning-tree mst instance root

| Syntax Description                                                                                                    |                                                                                                    |                                                                                                    |
|----------------------------------------------------------------------------------------------------|----------------------------------------------------------------------------------------------------|----------------------------------------------------------------------------------------------------|
|                                                                                                    | instance                                                                                                    | Instance identification number. The range is 0 to 4094.                                                                                                    |
|                                                                                                    | primary                                                                                                    | Forces this switch to be the root switch.                                                                                                    |
|                                                                                                    | secondary                                                                                                    | Specifies this switch to act as the root switch, if the primary root fail.                                                                                                    |
|                                                                                                    |                                                                                                    |                                                                                                    |
| Command Default                                                                                                    | None                                                                                                    |                                                                                                    |
| Command Modes                                                                                                    | Global configuration (config)                                                                                                    |                                                                                                    |
| <b>Command History</b>                                                                                                    | Release                                                                                                    | Modification                                                                                                    |
|                                                                                                    | Cisco IOS Release 15.0(2)EX1                                                                                                    | This command was introduced.                                                                                                    |
| Usage Guidelines                                                                                                    | instances, for example, 0-3,5,7-9.                                                                                                    |                                                                                                    |
| When you enter the <b>spanning-tree mst</b> <i>instance-id</i> <b>root</b> command, the software tri<br>priority to make this switch the root of the spanning-tree instance. Because of the exter<br>the switch sets the switch priority for the instance to 24576 if this value will cause th<br>root for the specified instance. If any root switch for the specified instance has a swi<br>24576, the switch sets its own priority to 4096 less than the lowest switch priority. (4<br>least-significant bit of a 4-bit switch priority value.) |                                                                                                    | anning-tree instance. Because of the extended system ID support,<br>stance to 24576 if this value will cause this switch to become the<br>witch for the specified instance has a switch priority lower than<br>96 less than the lowest switch priority. (4096 is the value of the |
|                                                                                                    | When you enter the <b>spanning-tree mst</b> <i>instance-id</i> <b>root secondary</b> command, because of support for the extended system ID, the software changes the switch priority from the default value (32768) to 28672. If the root switch fails, this switch becomes the next root switch (if the other switches in the network use the default switch priority of 32768 and are therefore unlikely to become the root switch). |                                                                                                    |

1

**Examples** This example shows how to configure the switch as the root switch for instance 10:

Device(config) # spanning-tree mst 10 root primary

#### spanning-tree mst simulate pvst (global configuration)

To enable PVST + simulation globally, use the **spanning-tree mst simulate pvst global** command. This is enabled by default. To disable PVST+ simulation, use the **no** form of this command.

spanning-tree mst simulate pvst global

no spanning-tree mst simulate pvst global

- **Syntax Description** This command has no arguments or keywords.
- **Command Default** PVST+ simulation is enabled by default.
- **Command Modes** Global configuration mode

| <b>Command History</b> | Release              | Modification                            |
|------------------------|----------------------|-----------------------------------------|
|                        | 3.8.0E and 15.2.(4)E | Support for the command was introduced. |

**Usage Guidelines** This feature configures MST switches (in the same region) to seamlessly interact with PVST+ switches. Use the **show spanning-tree summary** command to see if the feature is enabled.

To enable PVST+ simulation on a port, see **spanning-tree mst simulate pvst (interface configuration)**.

**Examples** The following example shows the spanning tree summary when PVST+ simulation is enabled in the MSTP mode:

Device# show spanning-tree summary Switch is in mst mode (IEEE Standard) Root bridge for: MST0 EtherChannel misconfig guard is enabled Extended system ID is enabled Portfast Default is disabled PortFast BPDU Guard Default is disabled Portfast BPDU Filter Default is disabled Loopguard Default is disabled UplinkFast is disabled BackboneFast is disabled Pathcost method used is long PVST Simulation Default is enabled Name Blocking Listening Learning Forwarding STP Active MST0 2 0 0 0 2 1 mst 2 0 0 0 2

The following example shows the spanning tree summary when the switch is not in MSTP mode, that is, the switch is in PVST or Rapid-PVST mode. The output string displays the current STP mode:

Device# show spanning-tree summary

```
Switch is in rapid-pvst mode
Root bridge for: VLAN0001, VLAN2001-VLAN2002
EtherChannel misconfig guard is enabled
Extended system ID is enabled
Portfast Default is disabled
PortFast BPDU Guard Default is disabled
Portfast BPDU Filter Default is disabled
Loopguard Default is disabled
UplinkFast is disabled
BackboneFast is disabled
Pathcost method used is short
PVST Simulation Default is enabled but inactive in rapid-pvst mode
Name Blocking Listening Learning Forwarding STP Active
                      ----- ----- -----
_____
VLAN0001 2 0 0 0 2
VLAN2001 2 0 0 0 2
VLAN2002 2 0 0 0 2
                                    ---- ----- ----- ----
   -----
3 vlans 6 0 0 0 6
```

| Related | Commands |
|---------|----------|
|---------|----------|

| Command                                                   | Description                         |
|-----------------------------------------------------------|-------------------------------------|
| spanning-tree mst simulate pvst (interface configuration) | Enables PVST+ simulation on a port. |
| show spanning-tree                                        | Displays spanning-tree information. |

#### spanning-tree mst simulate pvst (interface configuration)

To enable PVST + simulation on a port, use the **spanning-tree mst simulate pvst** command in the interface configuration mode. This is enabled by default. To disable PVST+ simulation, use the **no** form of this command, or enter the spanning-tree mst simulate pvst disable command. spanning-tree mst simulate pvst [disable] no spanning-tree mst simulate pvst **Syntax Description** disable Disables the PVST+ simulation feature. This prevents a port from automatically interoperating with a connecting device that is running Rapid PVST+. **Command Default** PVST+ simulation is enabled by default. **Command Modes** Interface configuration mode **Command History** Release Modification 3.8.0E and 15.2.(4)E Support for the command was introduced. **Usage Guidelines** This feature configures MST switches (in the same region) to seamlessly interact with PVST+ switches. Use the **show spanning-tree interface** *interface-id* **detail** command to see if the feature is enabled. To enable PVST+ simulation globally, see spanning-tree mst simulate pvst global. Examples The following example shows the interface details when PVST+ simulation is explicitly enabled on the port: Device# show spanning-tree interface gi3/13 detail Port 269 (GigabitEthernet3/13) of VLAN0002 is forwarding Port path cost 4, Port priority 128, Port Identifier 128.297. Designated root has priority 32769, address 0013.5f20.01c0 Designated bridge has priority 32769, address 0013.5f20.01c0 Designated port id is 128.297, designated path cost 0 Timers: message age 0, forward delay 0, hold 0 Number of transitions to forwarding state: 1 Link type is point-to-point by default PVST Simulation is enabled BPDU: sent 132, received 1 The following example shows the interface details when the PVST+ simulation feature is disabled and a PVST Peer inconsistency has been detected on the port: Device# show spanning-tree interface gi3/13 detail Port 269 (GigabitEthernet3/13) of VLAN0002 is broken (PVST Peer Inconsistent) Port path cost 4, Port priority 128, Port Identifier 128.297.

```
Designated root has priority 32769, address 0013.5f20.01c0
Designated bridge has priority 32769, address 0013.5f20.01c0
Designated port id is 128.297, designated path cost 0
Timers: message age 0, forward delay 0, hold 0
Number of transitions to forwarding state: 1
Link type is point-to-point by default
PVST Simulation is disabled
BPDU: sent 132, received 1
```

#### **Related Commands**

#### <sup>s</sup> Command

Description

spanning-tree mst simulate pvst (global configuration) Globally enables PVST+ simulation.

show spanning-tree

Displays spanning-tree information.

## spanning-tree pathcost method

To set the default path-cost calculation method, use the **spanning-tree pathcost method** command in global configuration mode. To return to the default settings, use the **no** form of this command.

spanning-tree pathcost method {long| short}

no spanning-tree pathcost method

| Syntax Description     | long                                                                                                    | Specifies the 32-bit based values for default port-path costs.      |
|------------------------|----------------------------------------------------------------------------------------------------|---------------------------------------------------------------------|
|                        | short                                                                                                    | Specifies the 16-bit based values for default port-path costs.      |
|                        |                                                                                                    |                                                                     |
|                        |                                                                                                    |                                                                     |
| <b>Command Default</b> | short                                                                                                    |                                                                     |
|                        |                                                                                                    |                                                                     |
| Command Modes          | Global configuration                                                                                                    |                                                                     |
|                        |                                                                                                    |                                                                     |
| <b>Command History</b> | Release                                                                                                    | Modification                                                        |
|                        | Cisco IOS Release 15.0(2)                                                                                                    | EX1   This command was introduced.                                  |
|                        |                                                                                                    |                                                                     |
|                        |                                                                                                    |                                                                     |
| Usage Guidelines       | The <b>long</b> path-cost calculation method utilizes all 32 bits for path-cost calculation and yields values in the range of 1 through 200,000,000. |                                                                     |
|                        | The <b>short</b> path-cost calculat                                                                                                    | ion method (16 bits) yields values in the range of 1 through 65535. |
|                        |                                                                                                    |                                                                     |
| Examples               | This example shows how to set the default path-cost calculation method to long:                                                                      |                                                                     |
|                        |                                                                                                    | set the default path-cost calculation method to short:              |
|                        | Device(config)# <b>spanning</b> -                                                                                                    | tree pathcost method short                                          |

## spanning-tree port-priority

To configure an interface priority when two bridges tie for position as the root bridge, use the **spanning-treeport-priority** command in interface configuration mode. To return to the default value, use the **no** form of this command.

spanning-tree [vlan vlan-id] port-priority port-priority

no spanning-tree [vlan vlan-id] port-priority

| Syntax Description     | vlan vlan-id(Optional) Specifies the VLAN range associated with the spanning-treeinstance. The range is 1 to 4094.           |                      | • • •                                         |
|------------------------|----------------------------------------------------------------------------------------------------|----------------------|-----------------------------------------------|
|                        | port-priority                                                                                                    | The port priority in | increments of sixteen. The range is 0 to 240. |
|                        |                                                                                                    | The default is 128.  |                                               |
|                        |                                                                                                    |                      |                                               |
|                        |                                                                                                    |                      |                                               |
| <b>Command Default</b> | The port priority is 128.                                                                                                    |                      |                                               |
|                        |                                                                                                    |                      |                                               |
| <b>Command Modes</b>   | Interface configuration                                                                                                    |                      |                                               |
|                        |                                                                                                    |                      |                                               |
| <b>Command History</b> | Release                                                                                                    |                      | Modification                                  |
|                        | Cisco IOS Release 15.0(2)E                                                                                                   | X1                   | This command was introduced.                  |
|                        |                                                                                                    |                      |                                               |
|                        |                                                                                                    |                      |                                               |
| Usage Guidelines       | The priority you set breaks the                                                                                              | ne tie.              |                                               |
|                        |                                                                                                    |                      |                                               |
| Examples               | The following example shows how to increase the likelihood that a port will be put in the forwarding state if a loop occurs: |                      |                                               |
|                        | Device(config)# interface gigabitethernet2/0/2<br>Device(config-if)# spanning-tree vlan 20 port-priority 0                   |                      |                                               |

#### spanning-tree portfast edge (global configuration)

To enable bridge protocol data unit (BPDU) filtering on PortFast edge-enabled interfaces, the BDPU guard feature on PortFast edge-enabled interfaces, or the PortFast edge feature on all nontrunking interfaces, use the **spanning-tree portfast edge** command in global configuration mode. To return to the default settings, use the **no** form of this command.

spanning-tree portfast edge {bpdufilter default| bpduguard default| default} no portfast edge {bpdufilter default| bpduguard default| default}

| Syntax Description | -                                                                                                    | Enables BDPU filtering on PortFast edge-enabled interfaces and prevents the switch interface connect to end stations from sending or receiving BPDUs. |  |  |
|--------------------|----------------------------------------------------------------------------------------------------|----------------------------------------------------------------------------------------------------|--|--|
|                    | bdpuguard defaultEnables the BDPU guard feature on PortFast edge-enabled interfaces and<br>places the interfaces that receive BPDUs in an error-disabled state. |                                                                                                    |  |  |
|                    | default Enable                                                                                                    | es the PortFast edge feature on all nontrunking interfaces.                                                                                           |  |  |
| Command Default    | Disabled                                                                                                    |                                                                                                    |  |  |
| Command Modes      | Global configuration                                                                                                    |                                                                                                    |  |  |
| Command History    | Release                                                                                                    | Modification                                                                                                    |  |  |
|                    | Cisco IOS Release 15.0(2)EX1                                                                                                    |                                                                                                    |  |  |
|                    | C1500 1015 Release 15:0(2)EX1                                                                                                    | This command was introduced.                                                                                                    |  |  |

#### **Usage Guidelines**

You can enable these features when the switch is operating in the per-VLAN spanning-tree plus (PVST+) rapid-PVST+, or the multiple spanning-tree (MST) mode.

Use the **spanning-tree portfast edge bpdufilter default** global configuration command to globally enable BPDU filtering on interfaces that are PortFast edge-enabled (the interfaces are in a PortFast edge-operational state). The interfaces still send a few BPDUs at link-up before the switch begins to filter outbound BPDUs. You should globally enable BPDU filtering on a switch so that hosts connected to switch interfaces do not receive BPDUs. If a BPDU is received on a PortFast edge-enabled interface, the interface loses its PortFast edge-operational status and BPDU filtering is disabled.

You can override the **spanning-tree portfast edge bpdufilter default** command by using the **spanning-tree portfast edge bpdufilter** interface command.

| Z | î | 7 |
|---|---|---|
|   |   |   |

Caution

Be careful when using this command. Enabling BPDU filtering on an interface is the same as disabling spanning tree on it and can result in spanning-tree loops.

Use the **spanning-tree portfast edge bpduguard default** global configuration command to globally enable BPDU guard on interfaces that are in a PortFast edge-operational state. In a valid configuration, PortFast edge-enabled interfaces do not receive BPDUs. Receiving a BPDU on a PortFast edge-enabled interface signals an invalid configuration, such as the connection of an unauthorized device, and the BPDU guard feature puts the interface in the error-disabled state. The BPDU guard feature provides a secure response to invalid configurations because you must manually put the interface back in service. Use the BPDU guard feature in a service-provider network to prevent an access port from participating in the spanning tree.

You can override the **spanning-tree portfast edge bpduguard default** command by using the **spanning-tree portfast edge bpduguard** interface command.

Use the **spanning-tree portfast edge default** command to globally enable the PortFast edge feature on all nontrunking interfaces. Configure PortFast edge only on interfaces that connect to end stations; otherwise, an accidental topology loop could cause a data packet loop and disrupt switch and network operation. A PortFast edge-enabled interface moves directly to the spanning-tree forwarding state when linkup occurs; it does not wait for the standard forward-delay time.

You can override the **spanning-tree portfast edge default** global configuration command by using the **spanning-tree portfast edge** interface configuration command. You can use the **no spanning-tree portfast edge default** global configuration command to disable PortFast edge on all interfaces unless they are individually configured with the **spanning-tree portfast edge** interface configuration command.

**Examples** This example shows how to globally enable BPDU filtering by default:

Device(config) # spanning-tree portfast edge bpdufilter default

This example shows how to globally enable the BDPU guard feature by default:

Device(config)# spanning-tree portfast edge bpduguard default

This example shows how to globally enable the PortFast feature on all nontrunking interfaces:

Device(config) # spanning-tree portfast edge default

## spanning-tree portfast edge (interface configuration)

To enable PortFast edge mode where the interface is immediately put into the forwarding state upon linkup without waiting for the timer to expire, use the **spanning-tree portfast edge** command in interface configuration mode. To return to the default settings, use the **no** form of this command.

spanning-tree portfast edge [disable| trunk]

no spanning-tree portfast edge

| Syntax Description |                                                                                                    |                                                                                                    |
|--------------------|----------------------------------------------------------------------------------------------------|----------------------------------------------------------------------------------------------------|
| Syntax Description | disable (Op                                                                                                    | tional) Disables PortFast edge on the interface.                                                                                                    |
|                    | trunk (Op                                                                                                    | tional) Enables PortFast edge mode on the interface.                                                                                                    |
| Command Default    | The settings that are configured by                                                                                                    | the spanning-tree portfast edge default command.                                                                                                    |
| Command Modes      | Interface configuration                                                                                                    |                                                                                                    |
| Command History    | Release                                                                                                    | Modification                                                                                                    |
|                    | Cisco IOS Release 15.0(2)EX1                                                                                                    | This command was introduced.                                                                                                    |
|                    | Cisco IOS XE 3.8.0E and Cisco IO<br>15.2.(4)E                                                                                                    | DS Beginning with this release, if you enter the <b>spanning-tree portfast</b><br>[ <b>trunk</b> ] command in the global configuration mode, the system<br>automatically saves it as <b>spanning-tree portfast edge</b> [ <b>trunk</b> ]. |
| Usage Guidelines   | PVST+, or the multiple spanning-ta<br>This feature affects all VLANs on the<br>Use this command only on interface<br>could cause a data-packet loop and |                                                                                                    |
|                    |                                                                                                    | ning-tree portfast edge command is not supported on trunk ports.                                                                                                    |
|                    | An interface with the PortFast edge without the standard forward-time                                                                                   | e feature enabled is moved directly to the spanning-tree forwarding state delay.                                                                                                    |
|                    |                                                                                                    | <b>ctfast edge default</b> global configuration command to globally enable the<br>king interfaces. Use the <b>spanning-tree portfast edge</b> interface configuration<br>tting.                                                           |

If you configure the **spanning-tree portfast edge default** global configuration command, you can disable PortFast edge on an interface that is not a trunk interface by using the **spanning-tree portfast edge disable** interface configuration command.

#### Examples

This example shows how to enable the PortFast edge feature on a port:

Device(config)# interface gigabitethernet1/0/2
Device(config-if)#spanning-tree portfast edge

| Related Commands | Command                                            | Description                                                                             |
|------------------|----------------------------------------------------|-----------------------------------------------------------------------------------------|
|                  | spanning-tree bpdufilter                           | Enables BPDU filtering on the interface.                                                |
|                  | spanning-tree bpduguard                            | Enables BPDU guard on the interface.                                                    |
|                  | spanning-tree bridge assurance                     | Enables Bridge Assurance.                                                               |
|                  | spanning-tree portfast edge (global configuration) | Enables bridge protocol data unit (BDPU) filtering on PortFast edge-enabled interfaces. |

I

## spanning-tree transmit hold-count

To specify the transmit hold count, use the **spanning-tree transmit hold-count** command in global configuration mode. To return to the default settings, use the **no** form of this command.

spanning-tree transmit hold-count value

no spanning-tree transmit hold-count

| Syntax Description | value                        | Number of bridge protoco<br>to 20.                         | ol data units (BPDUs) sent every second. The range is 1                                                    |
|--------------------|------------------------------|------------------------------------------------------------|----------------------------------------------------------------------------------------------------|
| Command Default    | The default is 6.            |                                                            |                                                                                                    |
| Command Modes      | Global configuration         |                                                            |                                                                                                    |
| Command History    | Release                      |                                                            | Modification                                                                                               |
|                    | Cisco IOS Release 15.0(      | (2)EX1                                                     | This command was introduced.                                                                               |
| Usage Guidelines   | 11                           | ted on all spanning-tree mod<br>determines the number of B | les.<br>PDUs that can be sent before pausing for 1 second.                                                 |
| <br>Note           | e                            | ing Tree (PVST+) mode. De                                  | significant impact on CPU utilization, especially in creasing this value might result in slow convergence. |
| Examples           | L.                           | to specify the transmit hold                               |                                                                                                    |
|                    | Device(coniig)# <b>spann</b> | ing-tree transmit hold-                                    | count o                                                                                                    |

## spanning-tree uplinkfast

To enable UplinkFast, use the **spanning-tree uplinkfast** command in global configuration mode. To disable UplinkFast, use the **no** form of this command.

#### spanning-tree uplinkfast [max-update-rate packets-per-second]

no spanning-tree uplinkfast [max-update-rate]

| Syntax Description | max-update-rate<br>packets-per-second                                                                                                    | (Optional) Specifies the rate (number of packets per second) at which update packets are sent. The range is 0 to 320000.                                                                                                    |  |  |
|--------------------|----------------------------------------------------------------------------------------------------|----------------------------------------------------------------------------------------------------|--|--|
|                    | puekeis-per-secona                                                                                                    | The default is 150.                                                                                                    |  |  |
|                    |                                                                                                    |                                                                                                    |  |  |
| Command Default    | UplinkFast is disabled.                                                                                                    |                                                                                                    |  |  |
| Command Modes      | Global configuration                                                                                                    |                                                                                                    |  |  |
| Command History    | Release                                                                                                    | Modification                                                                                                    |  |  |
|                    | Cisco IOS Release 15.0(2)EX1                                                                                                    | This command was introduced.                                                                                                    |  |  |
| Usage Guidelines   | the feature remains disabled (inacti<br>When you enable UplinkFast, it is a<br>When you enable or disable Uplink                                                                                                    | eature for rapid PVST+ or for multiple spanning-tree (MST) mode, but<br>ve) until you change the spanning-tree mode to PVST+.<br>enabled for the entire switch; it cannot be enabled for individual VLANs.<br>Fast, cross-stack UplinkFast (CSUF) also is automatically enabled or<br>icces. CSUF accelerates the choice of a new root port when a link or switch |  |  |
|                    | When UplinkFast is enabled, the switch priority of all VLANs is set to 49152. If you change the path cost to a value less than 3000 and you enable UplinkFast or UplinkFast is already enabled, the path cost of all interfaces and VLAN trunks is increased by 3000 (if you change the path cost to 3000 or above, the path cost is not altered). The changes to the switch priority and the path cost reduces the chance that a switch will become the root switch. |                                                                                                    |  |  |
|                    | When UplinkFast is disabled, the switch priorities of all VLANs and path costs of all interfaces are set to default values if you did not modify them from their defaults.                                                                                                    |                                                                                                    |  |  |
|                    |                                                                                                    | root port has failed, UplinkFast immediately changes to an alternate root<br>ectly to forwarding state. During this time, a topology change notification                                                                                                    |  |  |

Do not enable the root guard on interfaces that will be used by the UplinkFast feature. With UplinkFast, the backup interfaces (in the blocked state) replace the root port in the case of a failure. However, if root guard is also enabled, all the backup interfaces used by the UplinkFast feature are placed in the root-inconsistent state (blocked) and prevented from reaching the forwarding state. If you set the max-update-rate to 0, station-learning frames are not generated, so the spanning-tree topology converges more slowly after a loss of connectivity. Examples This example shows how to enable UplinkFast and set the maximum rate to 200 packets per second: Device(config) # spanning-tree uplinkfast max-update-rate 200 **Related Commands** Command Description Displays spanning-tree information. show spanning-tree Configures STP on a per-VLAN basis. spanning-tree vlan

## spanning-tree vlan

To configure Spanning Tree Protocol (STP) on a per-virtual LAN (VLAN) basis, use the **spanning-tree vlan** command in global configuration mode. To return to the default settings, use the **no** form of this command.

spanning-tree vlan *vlan-id* [forward-time *seconds*| hello-time *seconds*| max-age *seconds*| priority *priority*| [root {primary| secondary} [diameter *net-diameter*]]]

no spanning-tree vlan vlan-id [forward-time| hello-time| max-age| priority| root]

| Syntax Description | vlan-id                | VLAN range associated with the spanning-tree instance. The range is 1 to 4094.                                                            |  |  |  |  |
|--------------------|------------------------|----------------------------------------------------------------------------------------------------|--|--|--|--|
|                    | forward-time seconds   | (Optional) Sets the STP forward delay time in second. The range is 4 to 30.                                                               |  |  |  |  |
|                    |                        | The default is 15.                                                                                                    |  |  |  |  |
|                    | hello-time seconds     | (Optional) Specifies the duration, in seconds, between the generation of configuration messages by the root switch. The range is 1 to 10. |  |  |  |  |
|                    |                        | The default is 2.                                                                                                    |  |  |  |  |
|                    | max-age seconds        | (Optional) Sets the maximum number of seconds the information in a bridge packet data unit (BPDU) is valid. The range is 6 to 40.         |  |  |  |  |
|                    |                        | The default is 20.                                                                                                    |  |  |  |  |
|                    | priority priority      | (Optional) Sets the STP bridge priority. The range is 0 to 61440 in increments of 4096.                                                   |  |  |  |  |
|                    |                        | The default for the primary root switch is 24576.                                                                                         |  |  |  |  |
|                    |                        | The default for the secondary root switch is 28672.                                                                                       |  |  |  |  |
|                    | root primary           | (Optional) Forces this switch to be the root switch.                                                                                      |  |  |  |  |
|                    | root secondary         | (Optional) Specifies this switch to act as the root switch should the primary root fail.                                                  |  |  |  |  |
|                    | diameter net -diameter | (Optional) Specifies the maximum number of switches between any two points of attachment of end stations. The range is 2 through 7.       |  |  |  |  |
|                    |                        |                                                                                                    |  |  |  |  |

**Command Default** Spanning tree is enabled on all VLANs.

**Command Modes** Global configuration

ſ

| <b>Command History</b>  | Release                                                                                                    | Modification                                                                                                  |  |  |
|-------------------------|----------------------------------------------------------------------------------------------------|----------------------------------------------------------------------------------------------------|--|--|
|                         | Cisco IOS Release 15.0(2)EX1                                                                                                    | This command was introduced.                                                                                  |  |  |
| Usage Guidelines        | If the switch does not hear BPDUs with<br>the spanning-tree topology.                                                                                                    | in the time specified by the <b>max-age</b> seconds- value, it recomputes                                     |  |  |
|                         | Use the spanning-tree vlan vlan-id roo                                                                                                    | t only on backbone switches.                                                                                  |  |  |
|                         | The <b>spanning-tree vlan</b> <i>vlan-id</i> <b>root see</b><br>If the root switch should fail, this switch                                                                                                    | <b>condary</b> command alters this switch's priority from 32768 to 28672.<br>In becomes the next root switch. |  |  |
| Â                       |                                                                                                    |                                                                                                    |  |  |
| Caution                 | We do not recommend disabling spanning tree, even in a topology that is free of physical loops. Spanning tree is a safeguard against misconfigurations and cabling errors. Do not disable spanning tree in a VLAN without ensuring that there are no physical loops present in the VLAN. |                                                                                                    |  |  |
| Examples                | The following example shows how to en<br>Device (config) # spanning-tree vlar<br>The following example shows how to co<br>diameter of 4:                                                                                                    |                                                                                                    |  |  |
|                         | Device (config) # spanning-tree vlan 10 root primary diameter 4<br>The following example shows how to configure the switch as the secondary root switch for VLAN 10 with<br>a network diameter of 4:                                                                                     |                                                                                                    |  |  |
|                         | Device(config)# <b>spanning-tree vlar</b>                                                                                                    | n 10 root secondary diameter 4                                                                                |  |  |
| <b>Related Commands</b> | Command                                                                                                    | Description                                                                                                   |  |  |
|                         | show spanning-tree                                                                                                    | Displays spanning-tree information.                                                                           |  |  |

## switchport access vlan

To configure a port as a static-access or dynamic-access port, use the **switchport access vlan** command in interface configuration mode. To reset the access mode to the default VLAN mode, use the **no** form of this command.

switchport access vlan {vlan-id | dynamic | name vlan\_name }

no switchport access vlan

| Syntax Description |                            |                                                                                                    |  |  |  |
|--------------------|----------------------------|----------------------------------------------------------------------------------------------------|--|--|--|
| Syntax Description | vlan-id                    | Optional) Number of the VLAN on the interface in access mode. Valid values are from to 4094.                                                                                                    |  |  |  |
|                    | dynamic                    | ynamic Specifies that the access mode VLAN is dependent on the VLAN Membership Policy<br>Server (VMPS) protocol. The port is assigned to a VLAN based on the source MAC<br>address of a host (or hosts) connected to the port. The switch sends every new MAC<br>address received to the VMPS server to get the VLAN name to which the dynamic-access<br>port should be assigned. If the port already has a VLAN assigned and the source has<br>already been approved by the VMPS, the switch forwards the packet to the VLAN. |  |  |  |
|                    | namevlan_name              | <i>name</i> (Optional) Name of the VLAN on the interface, in access mode. You can enter up to 128 characters.                                                                                                    |  |  |  |
| Command Default    | The default access         | VLAN and trunk interface native VLAN is a default VLAN corresponding to the platform                                                                                                    |  |  |  |
|                    | or interface hardware.     |                                                                                                    |  |  |  |
|                    | A dynamic-access receives. | port is initially a member of no VLAN and receives its assignment based on the packet it                                                                                                    |  |  |  |
| Command Modes      | Interface configura        | tion mode                                                                                                    |  |  |  |
| Command History    | Release                    | Modification                                                                                                    |  |  |  |
|                    | Cisco IOS 15.0(2)          | EX1 This command was introduced.                                                                                                    |  |  |  |
|                    | Cisco IOS 15.2(4)          | E Option to specify an access VLAN name. The name keyword was added.                                                                                                    |  |  |  |
|                    |                            |                                                                                                    |  |  |  |
| Usage Guidelines   | The port must be ir        | access mode before the switchport access vlan command can take effect.                                                                                                    |  |  |  |
|                    | set to access vlan d       | ode is set to <b>access vlan</b> <i>vlan-id</i> , the port operates as a member of the specified VLAN. If <b>lynamic</b> , the port starts discovery of VLAN assignment based on the incoming packets it is port can be assigned to only one VLAN.                                                                                                    |  |  |  |

The **no switchport access** command resets the access mode VLAN to the appropriate default VLAN for the device.

You must configure the VMPS server before configuring a port as dynamic.

These restrictions apply to dynamic-access ports:

- The software implements the VLAN Query Protocol (VQP) client, which can query a VMPS. The switch cannot be a VMPS. You must configure the server before configuring a port configured as dynamic.
- Use dynamic-access ports only to connect end stations. Connecting them to switches or routers (that use bridging protocols) can cause a loss of connectivity.
- Configure the network so that STP does not put the dynamic-access port into an STP blocking state. The Port Fast feature is automatically enabled on dynamic-access ports.
- Dynamic-access ports can only be in one VLAN and do not use VLAN tagging.
- Dynamic-access ports cannot be configured as
  - Members of an EtherChannel port group (dynamic-access ports cannot be grouped with any other port, including other dynamic ports).
  - · Source or destination ports in a static address entry.
  - Monitor ports.

You can verify your setting by entering the **show interfaces** *vlan-id* **switchport** privileged EXEC command and examining information in the Administrative Mode and Operational Mode rows.

Before you configure theswitchport access vlan name command, note the following:

- The VLAN ID and VLAN name association should be configured and present in the VLAN database (See example below).
- Different switches can have a different ID for the same name. The VLAN name is internally converted to the VLAN ID.

#### Examples

Note

This command is not used on platforms that do not support Cisco-routed ports. All physical ports on such platforms are assumed to be Layer 2-switched interfaces.

This example show how to first populate the VLAN database by associating a VLAN ID with a VLAN name, and then configure the VLAN (using the name) on an interface, in the access mode: You can also verify your configuration by entering the **show interfaces** *interface-id* **switchport** in privileged EXEC command and examining information in the Access Mode VLAN: row.

Part 1 - Making the entry in the VLAN database:

```
Device# configure terminal
Device(config)# vlan 33
Device(config-vlan)# name test
Device(config-vlan)# end
Device#
Part 2 - Checking the VLAN database
```

```
Device # show vlan id 33
VLAN Name Status Ports
```

```
33
     test active
VLAN Type SAID
                  MTU
                      Parent RingNo BridgeNo Stp BrdgMode Trans1 Trans2
                       ----- -----
                                              _____
                                                     0
                                                           0
   enet 100033
                  1500
                                           _
33
                       -
Remote SPAN VLAN
Disabled
Primary Secondary Type
                               Ports
```

Part 3 - Setting the VLAN on the interface, by using the vlan name 'test'.

```
Device # configure terminal
Device (config) # interface GigabitEthernet5/1
Device (config-if) # switchport mode access
Device (config-if) # switchport access vlan name test
Device (config-if) # end
Device #
Part 4 - Verifying running-config
```

```
Device # show running-config interface GigabitEthernet5/1
Building configuration...
Current configuration : 113 bytes
!
interface GigabitEthernet5/1
switchport access vlan 33
switchport mode access
Switch#
```

Part 5 - Also can be verified in interface switchport

```
Device # show interface GigabitEthernet5/1 switchport
Name: Gi5/1
Switchport: Enabled
Administrative Mode: static access
Operational Mode: static access
Administrative Trunking Encapsulation: dotlq
Operational Trunking Encapsulation: native
Negotiation of Trunking: Off
Access Mode VLAN: 33 (test)
Trunking Native Mode VLAN: 1 (default)
Administrative Native VLAN tagging: enabled
Voice VLAN: None
Administrative private-vlan host-association: none
Administrative private-vlan mapping: none
Administrative private-vlan trunk native VLAN: none
Administrative private-vlan trunk Native VLAN tagging: enabled
Administrative private-vlan trunk encapsulation: dotlq
Administrative private-vlan trunk normal VLANs: none
Administrative private-vlan trunk associations: none
Administrative private-vlan trunk mappings: none
Operational private-vlan: none
Trunking VLANs Enabled: ALL
Pruning VLANs Enabled: 2-1001
Capture Mode Disabled
Capture VLANs Allowed: ALL
Unknown unicast blocked: disabled
Unknown multicast blocked: disabled
Appliance trust: none
Switch#
```

#### **Related Commands**

Command

Description

switchport mode

Configures the VLAN membership mode of a port.

1

I

## switchport mode

To configure the VLAN membership mode of a port, use the **switchport mode** command in interface configuration mode. To reset the mode to the appropriate default for the device, use the **no** form of this command.

switchport mode {access | dot1q-tunnel | dynamic {auto | desirable }| private-vlan | trunk}
no switchport mode {access | dot1q-tunnel | dynamic {auto | desirable }| private-vlan | trunk}

| Syntax Description | access                       | Sets the port to access mode (either static-access or dynamic-access depending of<br>the setting of the <b>switchport access vlan</b> interface configuration command). The<br>port is set to access unconditionally and operates as a nontrunking, single VLAN<br>interface that sends and receives nonencapsulated (non-tagged) frames. An access<br>port can be assigned to only one VLAN. |  |  |
|--------------------|------------------------------|----------------------------------------------------------------------------------------------------|--|--|
|                    | dot1q-tunnel                 | Sets the port as an IEEE 802.1Q tunnel port.                                                                                                    |  |  |
|                    | dynamic auto                 | Sets the port trunking mode dynamic parameter to auto to specify that the interface convert the link to a trunk link. This is the default switchport mode.                                                                                                    |  |  |
|                    | dynamic desirable            | Sets the port trunking mode dynamic parameter to desirable to specify that the interface actively attempt to convert the link to a trunk link.                                                                                                    |  |  |
|                    | private-vlan                 | See the switchport mode private-vlan command.                                                                                                    |  |  |
|                    | trunk                        | Sets the port to trunk unconditionally. The port is a trunking VLAN Layer 2 interface.<br>The port sends and receives encapsulated (tagged) frames that identify the VLAN<br>of origination. A trunk is a point-to-point link between two devices or between a<br>device and a router.                                                                                                    |  |  |
| Command Default    | The default mode is <b>d</b> | ynamic auto.                                                                                                    |  |  |
| Command Modes      | Interface configuration      | n                                                                                                    |  |  |
| Command History    | Release                      | Modification                                                                                                    |  |  |
|                    | Cisco IOS Release 15         | 5.0(2)EX1 This command was introduced.                                                                                                    |  |  |
| Usage Guidelines   | appropriate mode by u        | ses the <b>access</b> or <b>trunk</b> keywords takes effect only when you configure the port in the using the <b>switchport mode</b> command. The static-access and trunk configuration are onfiguration is active at a time.                                                                                                    |  |  |

When you enter **access** mode, the interface changes to permanent nontrunking mode and negotiates to convert the link into a nontrunk link even if the neighboring interface does not agree to the change.

When you enter **trunk** mode, the interface changes to permanent trunking mode and negotiates to convert the link into a trunk link even if the interface connecting to it does not agree to the change.

When you enter **dynamic auto** mode, the interface converts the link to a trunk link if the neighboring interface is set to **trunk** or **desirable** mode.

When you enter **dynamic desirable** mode, the interface becomes a trunk interface if the neighboring interface is set to **trunk**, **desirable**, or **auto** mode.

To autonegotiate trunking, the interfaces must be in the same VLAN Trunking Protocol (VTP) domain. Trunk negotiation is managed by the Dynamic Trunking Protocol (DTP), which is a point-to-point protocol. However, some internetworking devices might forward DTP frames improperly, which could cause misconfigurations. To avoid this, you should configure interfaces connected to devices that do not support DTP to not forward DTP frames, which turns off DTP.

- If you do not intend to trunk across those links, use the **switchport mode access** interface configuration command to disable trunking.
- To enable trunking to a device that does not support DTP, use the **switchport mode trunk** and **switchport nonegotiate** interface configuration commands to cause the interface to become a trunk but to not generate DTP frames.

When you enter **dot1q-tunnel**, the port is set unconditionally as an IEEE 802.1Q tunnel port.

Access ports, trunk ports, and tunnel ports are mutually exclusive.

Any IEEE 802.1Q encapsulated IP packets received on a tunnel port can be filtered by MAC access control lists (ACLs), but not by IP ACLs. This is because the device does not recognize the protocol inside the IEEE 802.1Q header. This restriction applies to router ACLs, port ACLs, and VLAN maps.

Configuring a port as an IEEE 802.1Q tunnel port has these limitations:

- IP routing and fallback bridging are not supported on tunnel ports.
- Tunnel ports do not support IP ACLs.
- If an IP ACL is applied to a trunk port in a VLAN that includes tunnel ports, or if a VLAN map is applied to a VLAN that includes tunnel ports, packets received from the tunnel port are treated as non-IP packets and are filtered with MAC access lists.
- Layer 3 quality of service (QoS) ACLs and other QoS features related to Layer 3 information are not supported on tunnel ports.

For more information about configuring IEEE 802.1Q tunnel ports, see the software configuration guide for this release.

The IEEE 802.1x feature interacts with switchport modes in these ways:

- If you try to enable IEEE 802.1x on a trunk port, an error message appears, and IEEE 802.1x is not enabled. If you try to change the mode of an IEEE 802.1x-enabled port to trunk, the port mode is not changed.
- If you try to enable IEEE 802.1x on a port set to **dynamic auto** or **dynamic desirable**, an error message appears, and IEEE 802.1x is not enabled. If you try to change the mode of an IEEE 802.1x-enabled port to **dynamic auto** or **dynamic desirable**, the port mode is not changed.

ſ

|                         | message appears, and IEEE 802.1x<br>dynamic VLAN assignment, an error<br>You can verify your settings by entering t     | a dynamic-access (VLAN Query Protocol [VQP]) port, an error<br>is not enabled. If you try to change an IEEE 802.1x-enabled port to<br>or message appears, and the VLAN configuration is not changed.<br>he <b>show interfaces</b> <i>interface-id</i> <b>switchport</b> privileged EXEC<br>he <i>Administrative Mode</i> and <i>Operational Mode</i> rows. |  |
|-------------------------|----------------------------------------------------------------------------------------------------|----------------------------------------------------------------------------------------------------|--|
| Examples                | This example shows how to configure a p<br>Device (config) # interface gigabite<br>Device (config-if) # switchport mode | thernet2/0/1                                                                                                    |  |
|                         | This example shows how to set the port to                                                                               | o dynamic desirable mode:                                                                                                    |  |
|                         | Device (config) # interface gigabite<br>Device (config-if) # switchport mode                                            |                                                                                                    |  |
|                         | This example shows how to configure a p                                                                                 | oort for trunk mode:                                                                                                    |  |
|                         | Device(config)# interface gigabite<br>Device(config-if)# switchport mode                                                |                                                                                                    |  |
|                         | This example shows how to configure a port as an IEEE 802.1Q tunnel port:                                               |                                                                                                    |  |
|                         | Device(config)# interface gigabite<br>Device(config-if)# switchport mode                                                |                                                                                                    |  |
| <b>Related Commands</b> | Command                                                                                                    | Description                                                                                                    |  |
|                         | switchport access vlan                                                                                                  | Configures a port as a static-access or dynamic-access port.                                                                                                    |  |

#### switchport nonegotiate

To specify that Dynamic Trunking Protocol (DTP) negotiation packets are not sent on the Layer 2 interface, use the **switchport nonegotiate** command in interface configuration mode. Use the **no** form of this command to return to the default setting.

#### switchport nonegotiate

no switchport nonegotiate

- **Syntax Description** This command has no arguments or keywords.
- **Command Default** The default is to use DTP negotiation to learn the trunking status.
- **Command Modes** Interface configuration

| <b>Command History</b> | Release Modification         |                              |
|------------------------|------------------------------|------------------------------|
|                        | Cisco IOS Release 15.0(2)EX1 | This command was introduced. |

#### **Usage Guidelines** The **no switchport nonegotiate** command removes nonegotiate status.

This command is valid only when the interface switchport mode is access or trunk (configured by using the **switchport mode access** or the **switchport mode trunk** interface configuration command). This command returns an error if you attempt to execute it in dynamic (auto or desirable) mode.

Internetworking devices that do not support DTP might forward DTP frames improperly and cause misconfigurations. To avoid this problem, turn off DTP by using the **switchport nonegotiate** command to configure the interfaces connected to devices that do not support DTP to not forward DTP frames.

When you enter the **switchport nonegotiate** command, DTP negotiation packets are not sent on the interface. The device does or does not trunk according to the **mode** parameter: **access** or **trunk**.

- If you do not intend to trunk across those links, use the **switchport mode access** interface configuration command to disable trunking.
- To enable trunking on a device that does not support DTP, use the switchport mode trunk and switchport nonegotiate interface configuration commands to cause the interface to become a trunk but to not generate DTP frames.
- Examples

This example shows how to cause a port to refrain from negotiating trunking mode and to act as a trunk or access port (depending on the mode set):

Device(config)# interface gigabitethernet2/0/1
Device(config-if)# switchport nonegotiate

You can verify your setting by entering the **show interfaces** *interface-id* **switchport** privileged EXEC command.

**Related Commands** 

I

Command switchport mode **Description**Configures the VLAN membership mode of a port.

#### udld

To enable aggressive or normal mode in the UniDirectional Link Detection (UDLD) and to set the configurable message timer time, use the **udld** command in global configuration mode. To disable aggressive or normal mode UDLD on all fiber-optic ports, use the **no** form of the command.

udld {aggressive| enable| message time message-timer-interval}

no udld {aggressive| enable| message}

| Syntax Description     | aggressive                                                                                                    | Enables UDLD in aggressive mode on all fiber-optic interfaces.                                                                                                    |
|------------------------|----------------------------------------------------------------------------------------------------|----------------------------------------------------------------------------------------------------|
|                        | enable                                                                                                    | Enables UDLD in normal mode on all fiber-optic interfaces.                                                                                                    |
|                        | message time<br>message-timer-interval                                                                                                    | Configures the period of time between UDLD probe messages on ports that are in the advertisement phase and are determined to be bidirectional. The range is 1 to 90 seconds. The default is 15 seconds.                                                                                                    |
| Command Default        | UDLD is disabled on all inte<br>The message timer is set at 1                                                                                                    |                                                                                                    |
| Command Modes          | Global configuration                                                                                                    |                                                                                                    |
| <b>Command History</b> | Release                                                                                                    | Modification                                                                                                    |
|                        | Cisco IOS Release 15.0(2)E                                                                                                    | EX1 This command was introduced.                                                                                                    |
| Usage Guidelines       | unidirectional links due to m<br>also detects unidirectional lin<br>misconnected interfaces on f                                                                                                    | of operation: normal (the default) and aggressive. In normal mode, UDLD detects isconnected interfaces on fiber-optic connections. In aggressive mode, UDLD hks due to one-way traffic on fiber-optic and twisted-pair links and due to Tiber-optic links. For information about normal and aggressive modes, see the <i>ar 2 Configuration GuideCatalyst 2960-XR Switch Layer 2 Configuration Guide.</i> |
|                        | If you change the message time between probe packets, you are making a compromise between the detection speed and the CPU load. By decreasing the time, you can make the detection-response faster but increase the load on the CPU. |                                                                                                    |
|                        | This command affects fiber-<br>UDLD on other interface typ                                                                                                    | optic interfaces only. Use the <b>udld</b> interface configuration command to enable bes.                                                                                                    |
|                        | You can use these command                                                                                                    | s to reset an interface shut down by UDLD:                                                                                                    |
|                        |                                                                                                    | ged EXEC command to reset all interfaces shut down by UDLD.                                                                                                    |

I

- The shutdown and no shutdown interface configuration commands.
- The **no udld enable** global configuration command followed by the **udld {aggressive | enable}** global configuration command to reenable UDLD globally.
- The **no udld port** interface configuration command followed by the **udld port** or **udld port aggressive** interface configuration command to reenable UDLD on the specified interface.
- The errdisable recovery cause udld and errdisable recovery interval *interval* global configuration commands to automatically recover from the UDLD error-disabled state.

## Examples This example shows how to enable UDLD on all fiber-optic interfaces: Device (config) # udld enable

You can verify your setting by entering the show udld privileged EXEC command.

| Related Commands | Command    | Description                                                                                                    |
|------------------|------------|----------------------------------------------------------------------------------------------------|
|                  | show udld  | Displays UDLD administrative and operational status for all ports or the specified port.                                                        |
|                  | udld port  | Enables UDLD on an individual interface or prevents a fiber-optic interface from being enabled by the <b>udld</b> global configuration command. |
|                  | udld reset | Resets all interfaces shut down by UDLD and permits traffic to pass through again.                                                              |

## udld port

To enable UniDirectional Link Detection (UDLD) on an individual interface or to prevent a fiber-optic interface from being enabled by the **udld** global configuration command, use the **udld port** command in interface configuration mode. To return to the **udld** global configuration command setting or to disable UDLD if entered for a nonfiber-optic port, use the **no** form of this command.

udld port [aggressive]

no udld port [aggressive]

| Syntax Description | aggressive                                                                                                    | (Optional) Enables U                                                                                       | JDLD in aggressive mode on the specified interface.                   |
|--------------------|----------------------------------------------------------------------------------------------------|----------------------------------------------------------------------------------------------------|-----------------------------------------------------------------------|
| Command Default    | the udld enable or u                                                                                                    | nces, UDLD is disabled and fiber<br><b>dld aggressive</b> global configurat<br>terfaces, UDLD is disabled. | -optic interfaces enable UDLD according to the state of tion command. |
| Command Modes      | Interface configuration                                                                                                    | on                                                                                                    |                                                                       |
| Command History    | Release                                                                                                    |                                                                                                    | Modification                                                          |
|                    | Cisco IOS Release 1                                                                                                    | .5.0(2)EX1                                                                                                 | This command was introduced.                                          |
|                    |                                                                                                    |                                                                                                    |                                                                       |
| Usage Guidelines   | A UDLD-capable por another device.                                                                                                    | rt cannot detect a unidirectional                                                                          | link if it is connected to a UDLD-incapable port of                   |
|                    | UDLD supports two modes of operation: normal (the default) and aggressive. In normal mode, UDLD detects unidirectional links due to misconnected interfaces on fiber-optic connections. In aggressive mode, UDLD also detects unidirectional links due to one-way traffic on fiber-optic and twisted-pair links and due to misconnected interfaces on fiber-optic links.         |                                                                                                    |                                                                       |
|                    | To enable UDLD in normal mode, use the <b>udld port</b> interface configuration command. To enable UDLD in aggressive mode, use the <b>udld port aggressive</b> interface configuration command.                                                                                                    |                                                                                                    |                                                                       |
|                    | Use the <b>no udld port</b> command on fiber-optic ports to return control of UDLD to the <b>udld enable</b> global configuration command or to disable UDLD on nonfiber-optic ports.                                                                                                    |                                                                                                    |                                                                       |
|                    | Use the <b>udld port aggressive</b> command on fiber-optic ports to override the setting of the <b>udld enable</b> or <b>udld aggressive</b> global configuration command. Use the <b>no</b> form on fiber-optic ports to remove this setting and to return control of UDLD enabling to the <b>udld</b> global configuration command or to disable UDLD on nonfiber-optic ports. |                                                                                                    |                                                                       |
|                    | You can use these con                                                                                                    | mmands to reset an interface shu                                                                           | it down by UDLD:                                                      |
|                    | • The udld reset                                                                                                    | privileged EXEC command rese                                                                               | ets all interfaces shut down by UDLD.                                 |

I

- The shutdown and no shutdown interface configuration commands.
- The **no udld enable** global configuration command, followed by the **udld {aggressive | enable}** global configuration command reenables UDLD globally.
- The **no udld port** interface configuration command, followed by the **udld port** or **udld port aggressive** interface configuration command reenables UDLD on the specified interface.
- The **errdisable recovery cause udld** and **errdisable recovery interval** global configuration commands automatically recover from the UDLD error-disabled state.

| Examples | This example shows how to enable UDLD on an port:                                      |
|----------|----------------------------------------------------------------------------------------|
|          | <pre>Device(config)# interface gigabitethernet6/0/1 Device(config-if)# udld port</pre> |

This example shows how to disable UDLD on a fiber-optic interface despite the setting of the **udld** global configuration command:

Device(config)# interface gigabitethernet6/0/1
Device(config-if)# no udld port

You can verify your settings by entering the **show running-config** or the **show udld** *interface* privileged EXEC command.

| <b>Related Commands</b> | Command    | Description                                                                              |
|-------------------------|------------|------------------------------------------------------------------------------------------|
|                         | show udld  | Displays UDLD administrative and operational status for all ports or the specified port. |
|                         | udld       | Enables aggressive or normal mode in UDLD or sets the configurable message timer time.   |
|                         | udld reset | Resets all interfaces shut down by UDLD and permits traffic to pass through again.       |

1

## udld reset

|                              | To reset all interfaces disabled by UniDirectional Link Detection (UDLD) and permit traffic to begin passing through them again (though other features, such as spanning tree, Port Aggregation Protocol (PAgP), and Dynamic Trunking Protocol (DTP) still have their normal effects, if enabled), use the <b>udld reset</b> command in privileged EXEC mode. |                                                                                                    |
|------------------------------|----------------------------------------------------------------------------------------------------|----------------------------------------------------------------------------------------------------|
|                              | udld reset                                                                                                    |                                                                                                    |
| Syntax Description           | This command has n                                                                                                    | o arguments or keywords.                                                                                                    |
| Command Default              | None                                                                                                    |                                                                                                    |
| Command Modes                | Privileged EXEC                                                                                                    |                                                                                                    |
| Command History              | Release                                                                                                    | Modification                                                                                                    |
|                              | Cisco IOS Release                                                                                                    | 5.0(2)EX1   This command was introduced.                                                                                                    |
| Usage Guidelines<br>Examples | If the interface configuration is still enabled for UDLD, these ports begin to run UDLD again and are disabled for the same reason if the problem has not been corrected.<br>This example shows how to reset all interfaces disabled by UDLD:<br>Device# udld reset<br>1 ports shutdown by UDLD were reset.                                                   |                                                                                                    |
| Related Commands             | Command                                                                                                    | Description                                                                                                    |
|                              | show udld                                                                                                    | Displays UDLD administrative and operational status for all ports or the specified port.                                                        |
|                              | udld                                                                                                    | Enables aggressive or normal mode in UDLD or sets the configurable message timer time.                                                          |
|                              | udld port                                                                                                    | Enables UDLD on an individual interface or prevents a fiber-optic interface from being enabled by the <b>udld</b> global configuration command. |